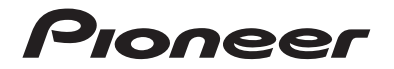

# DMH-1770NEX **DMH-1770NEX** RDS AV RECEIVER

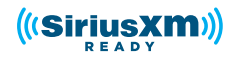

# Operation Manual

#### noortant (Serial number)

 **Important (Serial number)** The serial number is located on the bottom of this unit. For your own security and convenience, be sure to record this number on the enclosed warranty card.

#### $-2-$

# Contents

Thank you for buying this Pioneer product.

Please read through these instructions so you will know how to operate your model properly. After you have finished reading the instructions, keep this document in a safe place for future reference.

#### **← Important**

The screen shown in the examples may differ from actual screens, which may be changed without notice for performance and function improvements.

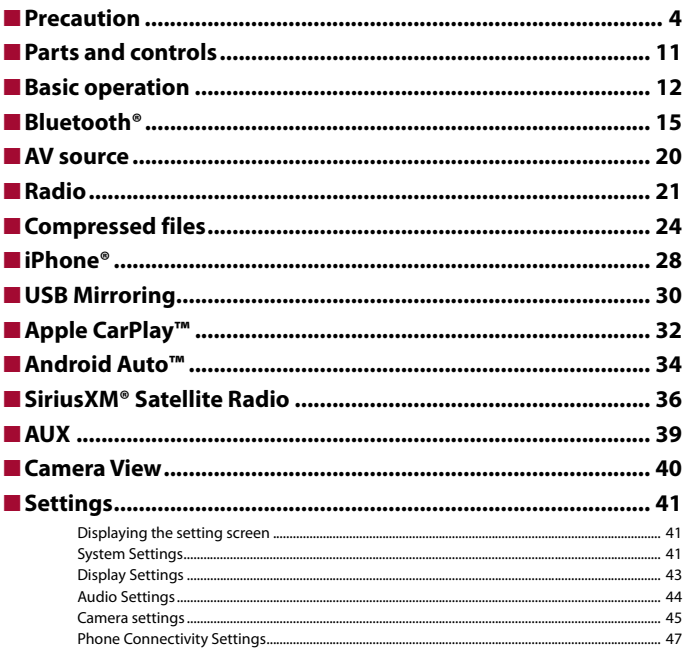

English

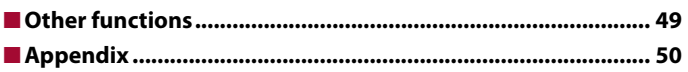

# Precaution

## **Information to user**

–MODEL NO.: DMH-1770NEX, DMH-1700NEX

FCC ID: AJDK116

IC: 775E-K116

- –This device contains licence-exempt transmitter(s)/receiver(s) that complies with Part 15 of FCC Rules and Innovation, Science, and Economic Development Canada licence-exempt RSS(s). Operation issubject to the following two conditions: (1) this device may not cause interference, and (2) this device must accept any interference, including interference that may cause undesired operation of this device.
- –The Bluetooth antenna cannot be removed (or replaced) by user.
- –This equipment complies with FCC/ISED radiation exposure limits set forth for an uncontrolled environment and meets the FCC radio frequency (RF) Exposure Guidelines and RSS-102 of the ISED radio frequency (RF) Exposure rules. This equipment has very low levels of RF energy that it deemed to comply without maximum permissive exposure evaluation (MPE). But it is desirable that it should be installed and operated keeping the radiator at least 20 cm or more away from person's body (excluding extremities: hands, wrists, feet and ankles).

–This transmitter must not be co-located or operated in conjunction with any other antenna or transmitter.

- –Alteration or modifications carried out without appropriate authorization may invalidate the user's right to operate the equipment.
- –NOTE: This equipment has been tested and found to comply with the limits for a Class B digital device, pursuant to Part 15 of the FCC Rules. These limits are designed to provide reasonable protection against harmful interference in a residential installation. This equipment generates, uses and can radiate radio frequency energy and, if not installed and used in accordance with the instructions, may cause harmful interference to radio communications. However, there is no guarantee that interference will not occur in a particular installation. If this equipment does cause harmful interference to radio or television reception, which can be determined by turning the equipment off and on, the user is encouraged to try to correct the interference by one or more of the following measures:
	- Reorient or relocate the receiving antenna.
	- Increase the separation between the equipment and receiver.
	- Connect the equipment into an outlet on a circuit different from that to which the receiver is connected.
	- Consult the dealer or an experienced radio/TV technician for help.

FEDERAL COMMUNICATIONS COMMISSION SUPPLIER'S DECLARATION OF CONFORMITY Product Name: RDS AV RECEIVER Model Number: DMH-1770NEX, DMH-1700NEX Responsible Party Name: PIONEER ELECTRONICS (USA), INC. SERVICE SUPPORT DIVISION Address: 2050 W. 190TH STREET, SUITE 100, TORRANCE, CA 90504, U.S.A. Phone: 1-800-421-1404 URL: http://www.pioneerelectronics.com

#### **CAN ICES-3 B/NMB-3 B**

## **WARNING**

Slots and openings in the cabinet are provided for ventilation to ensure reliable operation of the product, and to protect it from overheating. To prevent fire hazard, the openings should never be blocked or covered with items (such as papers, floor mat, cloths).

# **A** CAUTION

This product is evaluated in moderate and tropical climate condition under the Audio, video and similar electronic apparatus - Safety requirements, IEC 60065.

#### **The Safety of Your Ears is in Your Hands**

Get the most out of your equipment by playing it at a safe level—a level that lets the sound come through clearly without annoying blaring or distortion and, most importantly, without affecting your sensitive hearing. Sound can be deceiving.

Over time, your hearing"comfort level" adapts to higher volumes of sound, so what sounds"normal" can actually be loud and harmful to your hearing. Guard against this by setting your equipment at a safe level BEFORE your hearing adapts.

#### **▶ESTABLISH A SAFE LEVEL:**

- Set your volume control at a low setting.
- Slowly increase the sound until you can hear it comfortably and clearly, without distortion.
- Once you have established a comfortable sound level, set the dial and leave it there.

#### **▶BE SURE TO OBSERVE THE FOLLOWING GUIDELINES:**

- Do not turn up the volume so high that you can't hear what's around you.
- Use caution or temporarily discontinue use in potentially hazardous situations.
- Do not use headphones while operating a motorized vehicle; the use of headphones may create a traffic hazard and is illegal in many areas.

## **Important safety information**

## **WARNING**

- **•** Do not attempt to install orservice this product by yourself. Installation orservicing of this product by persons without training and experience in electronic equipment and automotive accessories may be dangerous and could expose you to the risk of electric shock, injury or other hazards.
- **•** Do not allow this product to come into contact with liquids. Electrical shock could result. Also, damage to the product, smoke, and overheating could result from contact with liquids.
- **•** If liquid or foreign matter should get inside this product, park your vehicle in a safe place, turn the ignition switch off (ACC OFF) immediately and consult your dealer or the nearest authorized Pioneer Service Station. Do not use this product in this condition because doing so may result in a fire, electric shock, or other failure.
- **•** If you notice smoke, a strange noise or odor from this product, or any other abnormal signs on the LCD screen, turn off the power immediately and consult your dealer or the nearest authorized

Pioneer Service Station. Using this product in this condition may result in permanent damage to the system.

- **•** Do not disassemble or modify this product, as there are high-voltage components inside which may cause an electric shock. Be sure to consult your dealer or the nearest authorized Pioneer Service Station for internal inspection, adjustments or repairs.
- **•** Do not ingest the battery, Chemical Burn Hazard. (The remote control supplied or sold separately with) This product contains a coin/button cell battery. If the coin/button cell battery is swallowed, it can cause severe internal burns in just 2 hours and can lead to death.

Keep new and used batteries away from children.

If the battery compartment does not close securely, stop using the product and keep it away from children.

If you think batteries might have been swallowed or placed inside any part of the body, seek immediate medical attention.

Before using this product, be sure to read and fully understand the following safety information:

- **•** Do not operate this product, any applications, or the rear view camera option (if purchased) if doing so will divert your attention in any way from the safe operation of your vehicle. Always observe safe driving rules and follow all existing traffic regulations. If you experience difficulty in operating this product, pull over, park your vehicle in a safe location and apply the parking brake before making the necessary adiustments.
- **•** Never set the volume of this product so high that you cannot hear outside traffic and emergency vehicles.
- **•** To promote safety, certain functions are disabled unless the vehicle is stopped and the parking brake is applied.
- **•** Keep this manual handy as a reference for operating procedures and safety information.
- **•** Do not install this product where it may (i) obstruct the driver's vision, (ii) impair the performance of any of the vehicle's operating systems or safety features, including air bags or hazard lamp buttons or (iii) impair the driver's ability to safely operate the vehicle.
- **•** Please remember to fasten your seat belt at all times while operating your vehicle. If you are ever in an accident, your injuries can be considerably more severe if your seat belt is not properly buckled.
- Never use headphones while driving.
- **•** Rear visibility systems (backup cameras) are required in certain new vehicles sold in the U.S. and Canada. U.S. regulations began according to a two year phase-in on May 1, 2016, and both the U.S. and Canada require that all such vehicles manufactured on or after May 1, 2018 have rear visibility systems. **Owners of vehicles equipped with compliant rear visibility systems should not install or use this product in a way that alters or disables that system's compliance with applicable regulations.** If you are unsure whether your vehicle has a rear visibility system subject to the U.S. or Canadian regulations, please contact the vehicle manufacturer or dealer.

If your vehicle has a compliant backup camera that displays the backup view through

the factory receiver, do not use the Pioneer receiver unless it is connected to and displays the same view as the factory backup camera. Connection to the factory backup camera will require an adaptor, sold separately. Not all vehicles may be able to connect. Please check with a qualified professional installer for installation options specific to your vehicle.

## **Parking brake interlock**

Certain functions (such as viewing of video image and certain touch panel key operations) offered by this product could be dangerous (possibly resulting in serious injury or death) and/or unlawful if used while driving. To prevent such functions from being used while the vehicle is in motion, there is an interlock system that senses when the parking brake is set and when the vehicle is moving. If you attempt to use the functions described above while driving, they will become disabled until you stop the vehicle in a safe place, and (1) apply the parking brake, (2) release the parking brake, and then (3) apply the parking brake again. Please keep the brake pedal pushed down before releasing the parking brake.

#### **To ensure safe driving**

## **WARNING**

- **LIGHT GREEN LEAD AT POWER CONNECTOR IS DESIGNED TO DETECT PARKED STATUS AND MUST BE CONNECTED TO THE POWER SUPPLY SIDE OF THE PARKING BRAKE SWITCH. IMPROPER CONNECTION OR USE OF THIS LEAD MAY VIOLATE APPLICABLE LAW AND MAY RESULT IN SERIOUS INJURY OR DAMAGE.**
- **Do not take any steps to tamper with or disable the parking brake interlock system which is in place for your protection. Tampering with or disabling the parking brake interlock system could result in serious injury or death.**
- **To avoid the risk of damage and injury and the potential violation of applicable laws, this product is not for use with a video image that is visible to the driver.**
- **•** In some countries the viewing of video image on a display inside a vehicle even by persons other than the driver may be illegal. Where such regulations apply, they must be obeyed.

If you attempt to watch video image while driving, the warning **"Viewing of front seat video source while driving is strictly prohibited."** will appear on the screen. To watch video image on this display, stop the vehicle in a safe place and apply the parking brake. Please keep the brake pedal pushed down before releasing the parking brake.

## **When using a display connected to V OUT**

The video output terminal (**V OUT**) is for connection of a display to enable passengers in the rear seats to watch video images.

## **WARNING**

NEVER install the rear display in a location that enables the driver to watch video images while driving.

## **To avoid battery exhaustion**

Be sure to run the vehicle engine while using this product. Using this product without running the engine can drain the battery.

## **WARNING**

Do not install this product in a vehicle that does not have an ACC wire or circuitry available.

# **Rear view camera**

With an optional rear view camera, you are able to use this product as an aid to keep an eye on trailers, or backing into a tight parking spot.

# **WARNING**

- **•** SCREEN IMAGE MAY APPEAR REVERSED.
- **•** USE INPUT ONLY FOR REVERSE OR MIRROR IMAGE REAR VIEW CAMERA. OTHER USE MAY RESULT IN INJURY OR DAMAGE.

## **A** CAUTION

The rear view mode is to use this product as an aid to keep an eye on the trailers, or while backing up. Do not use this function for entertainment purposes.

# **Handling the USB connector**

# **CAUTION**

- **•** To prevent data loss and damage to the storage device, never remove it from this product while data is being transferred.
- **•** Pioneer cannot guarantee compatibility with all USB mass storage devices and assumes no responsibility for any loss of data on media players, iPhone®, smartphone, or other devices while using this product.
- **•** It may not be recognized properly by this product if a USB device that had been incorrectly disconnected from the computer is connected.

# **Failure to operate**

After-sales service for Pioneer products

Please contact the dealer or distributor from which you purchased the product for after-sales service (including warranty conditions) or any other information. In case the necessary information is not available, please contact the companies listed below.

Please do not ship your product to the companies at the addresses listed below for repair without making advance contact.

–USA&CANADA

Pioneer Electronics (USA) Inc. CUSTOMER SUPPORT DIVISION P.O. Box 1760 Long Beach, CA 90801-1760 800-421-1404

For warranty information, please see the Limited Warranty sheet included with your product.

## **Visit our website**

Visit us at the following site: https://www.pioneerelectronics.com/PUSA/ https://www.pioneerelectronics.ca/POCEN/

- **1 Register your product.**
- **2 Receive updates on the latest products and technologies.**
- **3 Download owner's manuals, order product catalogs, research new products, and much more.**
- **4 Receive notices of software upgrades and software updates.**

## **Protecting the LCD panel and screen**

- **•** Do not expose the LCD screen to direct sunlight when this product is not used. This may result in LCD screen malfunction due to the resulting high temperatures.
- **•** When using a cellular phone, keep the antenna of the cellular phone away from the LCD screen to prevent disruption of the video in the form of spots, colored stripes, etc.
- **•** To protect the LCD screen from damage, be sure to touch the touch panel keys only with your finger and do so gently.

### **Notes on internal memory**

- **•** The information will be erased by disconnecting the yellow lead from the battery (or removing the battery itself).
- **•** Some of the settings and recorded contents will not be reset.

**English**

## **About this manual**

- **•** This manual uses diagrams of actual screens to describe operations. However, the screens on some units may not match those shown in this manual depending on the model used.
- **•** When an iPhone is connected to the unit, the source name on the unit appears as [iPod]. Please note that this unit only supports iPhone regardless of the source name. For details of iPhone compatibility, refer to Compatible iPhone models (page 59).

#### **Meanings of symbols used in this manual**

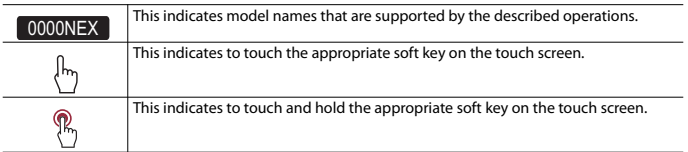

# **À propos de ce mode d'emploi**

Des schémas des écrans réels sont utilisés dans ce mode d'emploi pour décrire les opérations. Il se peut toutefois que les écrans de certains appareils ne correspondent pas à ceux de ce mode d'emploi, suivant le modèle utilisé.

#### **Signification des symboles utilisés dans ce mode d'emploi**

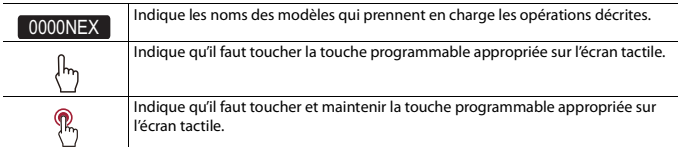

# Précautions

## **Informations à l'intention de l'utilisateur**

–MODÈLE Nº : DMH-1770NEX, DMH-1700NEX

ID FCC : AJDK116

IC : 775E-K116

–L'émetteur/récepteur exempt de licence contenu dans le présent appareil est conforme aux la partie 15 des règles de la FCC et CNR d'Innovation, Sciences et Développement économique Canada applicables aux appareils radio exempts de licence. L'exploitation est autorisée aux deux conditions suivantes: (1) l'appareil ne doit pas produire de brouillage, et (2) l'utilisateur de l'appareil doit accepter tout brouillage radioélectrique subi, même si le brouillage est susceptible d'en compromettre le fonctionnement.

–L'antenne Bluetooth ne peut pas être supprimé (ou remplacé) par l'utilisateur.

–Cet équipement est conforme aux limites d'exposition aux rayonnements énoncées pour un environnement non contrôlé et respecte les règles les radioélectriques (RF) de la FCC lignes directrices d'exposition et d'exposition aux fréquences radioélectriques (RF) CNR-102 de l'ISDE. Cet équipement émet une énergie RF très faible qui est considérée conforme sans évaluation de l'exposition maximale autorisée. Cependant, cet équipement doit être installé et utilisé en gardant une distance de 20 cm ou plus entre le dispositif rayonnant et le corps (à l'exception des extrémités : mains, poignets, pieds et chevilles).

#### **CAN ICES-3 B/NMB-3 B**

## **A** ATTENTION

Les fentes et ouvertures dans le boîtier servent à assurer la ventilation et le bon fonctionnement du produit, ainsi qu'à le protéger d'une surchauffe. Pour prévenir les risques d'incendie, les ouvertures ne doivent jamais être bloquées ou couvertes par des articles (tels que journaux, tapis ou tissus).

# **A** ATTENTION

Ce produit a été évalué sous des conditions climatiques tempérées et tropicales, selon la norme CEI 60065, « Appareils audio, vidéo et appareils électroniques analogues – Exigences de sécurité ».

#### **La protection de votre ouïe est entre vos mains**

Pour assurer le rendement optimal de votre matériel et – plusimportant encore – la protection de votre ouïe, réglez le volume à un niveau raisonnable. Pour ne pas altérer votre sens de la perception, le son doit être clair mais ne produire aucun vacarme et être exempt de toute distorsion. Votre ouïe peut vous jouer des tours.

Avec le temps, votre système auditif peut en effet s'adapter à des volumes supérieurs, et ce qui vous semble un « niveau de confort normal » pourrait au contraire être excessif et contribuer à endommager votre ouïe de façon permanente. Le réglage de votre matériel à un volume sécuritaire AVANT que votre ouïe s'adapte vous permettra de mieux vous protéger.

#### **▶CHOISISSEZ UN VOLUME SÉCURITAIRE :**

- Réglez d'abord le volume à un niveau inférieur.
- Montez progressivement le volume jusqu'à un niveau d'écoute confortable ; le son doit être clair et exempt de distorsions.
- Une fois que le son est à un niveau confortable, ne touchez plus au bouton du volume.

#### **▶N'OUBLIEZ PAS DE RESPECTER LES DIRECTIVES SUIVANTES :**

- Lorsque vous montez le volume, assurez-vous de pouvoir quand même entendre ce qui se passe autour de vous.
- Faites très attention ou cessez temporairement l'utilisation dans les situations pouvant s'avérer dangereuses.
- N'utilisez pas des écouteurs ou un casque d'écoute lorsque vous opérez un véhicule motorisé ; une telle utilisation peut créer des dangers sur la route et est illégale à de nombreux endroits.

# **Importantes informations de sécurité**

### **A** ATTENTION

- **•** N'essayez pas d'installer cet appareil ou d'en faire l'entretien vous-même. L'installation ou l'entretien de cet appareil par des personnes sans formation et sans expérience en équipement électronique et en accessoires automobiles peut être dangereux et vous exposer à des risques d'électrocution ou à d'autres dangers.
- **•** Ne laissez pas ce produit entrer en contact avec des liquides. Cela peut entraîner une décharge électrique. Le contact avec des liquides peut aussi causer des dommages au produit, de la fumée et une surchauffe.
- **•** Si du liquide ou un corps étranger pénètre dans ce produit, stationnez votre véhicule dans un endroit sûr, mettez immédiatement le commutateur d'allumage en position d'arrêt (ACC OFF) et consultez votre détaillant ou le centre de service après-vente Pioneer agréé le plus près. N'utilisez pas ce produit dans cet état, car cela peut entraîner un incendie, une décharge électrique ou une panne.
- **•** Si ce produit émet de la fumée, un bruit ou une odeur étrange, ou s'il y a tout autre signe d'anomalie sur l'écran LCD, éteignez-le immédiatement et consultez votre détaillant ou le centre de service aprèsvente Pioneer agréé le plus près. L'utilisation du produit dans cet état peut entraîner des dommages permanents au système.
- **•** Ne démontez pas et ne modifiez pas ce produit, car il y a des composants sous haute tension à l'intérieur qui peuvent causer une décharge électrique. Veillez à consulter votre détaillant ou le centre de service après-vente Pioneer agréé le plus près pour l'inspection, le réglage ou la réparation des pièces internes.
- **•** Ne pas ingérer la batterie : risque de brûlure chimique.

(La télécommande fournie ou vendue séparément avec) Ce produit contient une pile-bouton. Si la pile-bouton est avalée, elle peut causer de graves brûlures internes au bout d'à peine deux heures et peut entraîner le décès.

Gardez les batteries neuves et les batteries usées à l'écart des enfants.

Si le logement à pile ne se ferme pas fermement, cessez d'utiliser le produit et gardez-le à l'écart des enfants.

Si vous croyez que les piles ont peut-être été avalées ou placées à l'intérieur de toute partie du corps, consultez immédiatement un médecin.

Avant d'utiliser ce produit, vous devez lire et comprendre les informations suivantes sur la sécurité :

- **•** N'utilisez pas ce produit, les applications ou la caméra de recul en option (le cas échéant) si cela vous distrait de quelque façon affectant l'utilisation sécuritaire de votre véhicule. Respectez toujours les règles de conduite sécuritaire et toute la réglementation routière en vigueur. Si vous avez du mal à utiliser ce produit, stationnez votre véhicule dans un emplacement sûr et engagez le frein de stationnement avant d'effectuer les réglages nécessaires.
- **•** Ne montez jamais le volume de ce produit au point de ne pas pouvoir entendre la circulation et les véhicules d'urgence.
- **•** Par mesure de sécurité, certaines fonctions restent désactivées à moins que le véhicule ne soit arrêté et que le frein de stationnement ne soit engagé.
- **•** Gardez ce manuel à portée de la main comme référence au sujet des procédures d'utilisation et des informations de sécurité.
- **•** N'installez pas ce produit là où il risque (i) de gêner la vision du conducteur, (ii) d'affecter le rendement de tout système ou de tout dispositif de sécurité du véhicule, y compris les coussins de sécurité gonflables ou les boutons de feux de détresse, ou (iii) d'affecter la capacité du conducteur à utiliser le véhicule de façon sécuritaire.
- **•** Pensez à boucler votre ceinture de sécurité en tout temps lorsque vous conduisez votre véhicule. En cas d'accident, vos blessures risquent d'être considérablement plus graves si votre ceinture de sécurité n'est pas bien bouclée.
- **•** Ne portez jamais de casque d'écoute au volant.
- **•** Les systèmes de surveillance de marche arrière (caméras de secours) sont requis dans certains véhicules neufs vendus aux États-Unis et au Canada. La réglementation des États-Unis a commencé avec une intégration basée sur deux ans débutant le 1er mai 2016, et où les États-Unis et le Canada exigent que tous véhicules fabriqués à partir du 1er mai 2018 soient équipés de système de surveillance de marche arrière. **Les propriétaires de véhicules déjà équipés de systèmes de surveillance de marche arrière ne devraient pas installer ou utiliser ce produit de manière à altérer ou encore désactiver les fonctions de ce système basé sur les réglementations en vigueur.** Si vous ne savez pas si votre véhicule a un système de la sorte ou si il est sujet aux réglementations Américaines ou Canadiennes, nous vous invitons à contacter le fabricant ou le concessionnaire du véhicule.

Si votre véhicule dispose d'une caméra de marche arrière compatible affichant un vue arrière via le récepteur (radio) d'origine, n'utilisez pas le récepteur Pioneer, à moins qu'il ne soit connecté et en mesure d'afficher la même vue que la caméra de marche arrière d'usine offre à la base. La connexion à la caméra d'usine nécessitera possiblement un adaptateur, vendu séparément. Certains véhicules peuvent être incompatibles. Vérifiez avec un installateur professionnel qualifié pour les options d'installation spécifiques à votre véhicule.

## **Interverrouillage du frein de stationnement**

Certaines fonctions (telles que le visionnement d'images vidéo et certaines opérations avec les touches du panneau tactile) disponibles sur ce produit peuvent être dangereuses (avec risque de blessure grave ou de décès) et/ou illégales si elles sont utilisées tout en conduisant. Pour prévenir l'utilisation de telles fonctions pendant le déplacement du véhicule, un dispositif d'interverrouillage détecte l'engagement du frein de stationnement et le déplacement du véhicule. Si vous essayez d'utiliser les fonctions décrites ci-dessus tout en conduisant, elles se désactiveront jusqu'à ce que vous arrêtiez le véhicule dans un emplacement sûr et (1) engagiez le frein de stationnement, (2) libériez le frein de stationnement, puis (3) réengagiez le frein de stationnement. Veuillez laisser la pédale de frein enfoncée avant de libérer le frein de stationnement.

#### **Pour une conduite sécuritaire**

# **A** ATTENTION

- **LE FIL VERT PÂLE DU CONNECTEUR D'ALIMENTATION EST CONÇU POUR DÉTECTER LE STATIONNEMENT DU VÉHICULE ET DOIT ÊTRE CONNECTÉ DU CÔTÉ ALIMENTATION DU COMMUTATEUR DE FREIN DE STATIONNEMENT. LA CONNEXION OU L'UTILISATION INADÉQUATE DE CE FIL PEUT CONSTITUER UNE VIOLATION DE LA LOI APPLICABLE ET PEUT ENTRAÎNER UNE BLESSURE GRAVE OU DES DOMMAGES.**
- **Ne faites rien pour trafiquer ou désactiver le dispositif d'interverrouillage du frein de stationnement, mis en place pour assurer votre protection. Trafiquer ou désactiver le dispositif d'interverrouillage du frein de stationnement peut entraîner une blessure grave ou le décès.**
- **Pour éviter de courir le risque de dommages, de blessure et de violation potentielle des lois applicables, ce produit ne doit pas être utilisé avec une image vidéo visible pour le conducteur.**
- **•** Dans certains pays, regarder l'image vidéo d'un afficheur à l'intérieur d'un véhicule peut être illégal même pour les passagers. Là où de tels règlements existent, ils doivent être respectés.

Si vous essayez de regarder l'image vidéo tout en conduisant, la mise en garde **« Visualiser la source vidéo du siège avant pendant la conduite est strictement interdit. »** apparaîtra sur l'écran. Pour regarder l'image vidéo sur l'afficheur, arrêtez le véhicule dans un endroit sûr et engagez le frein de stationnement. Veuillez laisser la pédale de frein enfoncée avant de libérer le frein de stationnement.

# **Lors de l'utilisation d'un afficheur connecté à V OUT**

La borne de sortie vidéo (**V OUT**) est pour la connexion d'un afficheur, pour permettre aux passagers des sièges arrière de regarder des images vidéo.

# **A** ATTENTION

N'installez JAMAIS l'afficheur arrière dans un emplacement où le conducteur pourrait regarder les images vidéo tout en conduisant.

# **Pour éviter l'épuisement de la batterie**

Assurez-vous que le moteur du véhicule tourne pendant l'utilisation de ce produit. Utiliser ce produit sans faire tourner le moteur peut mettre la batterie à plat.

# **A** ATTENTION

N'installez pas ce produit dans un véhicule qui n'a pas de fil ACC ou de circuit disponible.

# **Caméra de recul**

Avec une caméra de recul en option, vous pouvez utiliser ce produit pour qu'il vous aide à garder un œil sur la remorque ou pour reculer dans un stationnement étroit.

# **A** ATTENTION

- **•** L'IMAGE AFFICHÉE À L'ÉCRAN PEUT ÊTRE INVERSÉE.
- **•** N'UTILISEZ L'ENTRÉE QUE POUR L'IMAGE DE MARCHE ARRIÈRE OU DE MIROIR DE CAMÉRA DE RECUL. TOUTE AUTRE UTILISATION PEUT ENTRAÎNER UNE BLESSURE OU DES DOMMAGES.

# **A** PRÉCAUTION

Le mode de vue arrière s'utilise avec ce produit comme dispositif d'aide pour garder un œil sur une remorque ou pour reculer. N'utilisez pas cette fonction à des fins de divertissement.

# **Manipuler le connecteur USB**

# **A** PRÉCAUTION

- **•** Pour éviter de perdre des données et d'endommager le support de mémoire, ne le retirez jamais de ce produit pendant l'exécution du transfert de données.
- **•** Pioneer ne peut pas garantir la compatibilité avec tous les supports de mémoire de masse USB et n'assume aucune responsabilité pour toute perte de données sur les lecteurs multimédia, iPhone®, téléphones intelligents ou autres appareils pendant l'utilisation de ce produit.
- **•** Il pourrait ne pas être reconnu correctement par ce produit lors de la connexion d'un appareil USB qui a été déconnecté incorrectement de l'ordinateur.

# **Non-fonctionnement**

Service après-vente des produits Pioneer

Pour le service après-vente (y compris les conditions de garantie) ou toute autre information, veuillez contacter votre détaillant ou distributeur. Si les informations nécessaires ne sont pas disponibles, veuillez contacter les compagnies énumérées ci-dessous.

Veuillez ne pas envoyer votre produit pour réparation aux adresses de compagnies énumérées cidessous sans les avoir d'abord contactées.

–ÉTATS-UNIS ET CANADA Pioneer Electronics (USA) Inc. CUSTOMER SUPPORT DIVISION P.O. Box 1760 Long Beach, CA 90801-1760

800-421-1404

Pour plus d'informations sur la garantie, veuillez lire la feuille Garantie limitée qui accompagne ce produit.

## **Visitez notre site Web**

Visitez-nous sur le site suivant : https://www.pioneerelectronics.com https://www.pioneerelectronics.ca

- **1 Enregistrez votre produit.**
- **2 Recevez des mises à jour sur les plus récents produits et les nouvelles technologies.**
- **3 Téléchargez des modes d'emploi, commandez des catalogues de produits, recherchez les nouveaux produits et bien plus encore.**
- **4 Recevez des notifications sur les mises à niveau et mises à jour des logiciels.**

# **Protéger le panneau LCD et l'écran**

- **•** Ne laissez pas l'écran LCD exposé aux rayons directs du soleil lorsque vous n'utilisez pas ce produit. Cela peut entraîner un problème de fonctionnement de l'écran LCD sous l'effet des températures élevées.
- **•** Lorsque vous utilisez un téléphone cellulaire, gardez son antenne à l'écart de l'écran LCD pour éviter le brouillage de l'image vidéo sous forme de points, de bandes colorées, etc.
- **•** Pour protéger l'écran LCD contre les dommages, pensez à ne toucher les touches du panneau tactile qu'avec les doigts, et tout doucement.

### **Remarques sur la mémoire interne**

- **•** Les informations seront effacées lors de la déconnexion du fil jaune de la batterie (ou du retrait de la batterie elle-même).
- **•** Certains réglages et contenus enregistrés ne seront pas réinitialisés.

# Parts and controls

# **Main unit**

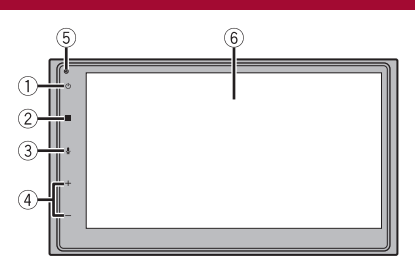

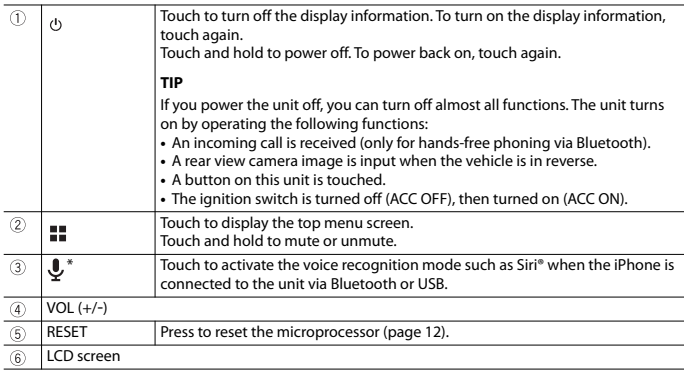

\* This function is available only when Apple CarPlay or Android Auto is activated.

# **Remote control**

### 1770NEX

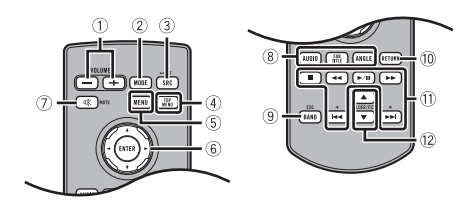

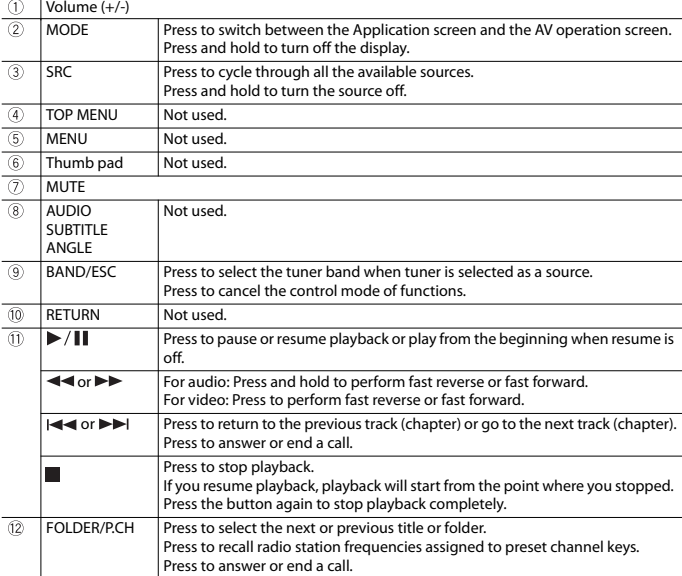

1700NEX The remote control is sold separately. For details concerning operations, see the remote control manual.

# Basic operation

# **Resetting the microprocessor**

# **CAUTION**

- **•** Pressing the RESET button resets settings and recorded contents to the factory settings.
	- Do not perform this operation when a device is connected to this product.
	- Some of the settings and recorded contents will not be reset.
- **•** The microprocessor must be reset under the following conditions:
	- Prior to using this product for the first time after installation.
	- If this product fails to operate properly.
	- If there appears to be problems with the operation of the system.
- **1 Turn the ignition switch OFF.**

### **2 Press RESET with a pen tip or other pointed tools.**

Settings and recorded contents are reset to the factory settings.

## **Preparing the remote control**

#### 1770NEX

Remove the insulation sheet before use.

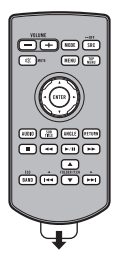

#### **How to replace the battery**

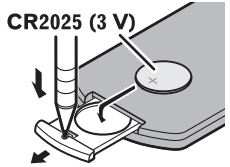

Insert the CR2025 (3 V) battery with the plus (+) and minus (-) poles orientated properly.

## **WARNING**

Batteries (battery pack or batteries installed) must not be exposed to excessive heat such as sunshine, fire or the like.

# **English**

# **A** CAUTION

- **•** Remove the battery if the remote control is not used for a month or longer.
- **•** There is a danger of explosion if the battery is incorrectly replaced. Replace only with the same or equivalent type.
- **•** Do not handle the battery with metallic tools.
- **•** Do not store the battery with metallic objects.
- If the battery leaks, wipe the remote control completely clean and install a new battery.
- **•** When disposing of used batteries, please comply with governmental regulations or environmental public institution's rules that apply in your country/area.
- **•** "Perchlorate Material special handling may apply. See www.dtsc.ca.gov/hazardouswaste/ perchlorate. (Applicable to California, U.S.A.)"

#### **Using the remote control**

Point the remote control in the direction of the front panel to operate.

#### **NOTE**

The remote control may not function properly in direct sunlight.

# **Using the touch panel**

You can operate this product by touching the keys on the screen directly with your fingers.

#### **NOTE**

To protect the LCD screen from damage, be sure to touch the screen only with your finger gently.

#### **Common touch panel keys**

: Returns to the previous screen.  $\overline{X}$ : Close the screen.

#### **Operating list screens**

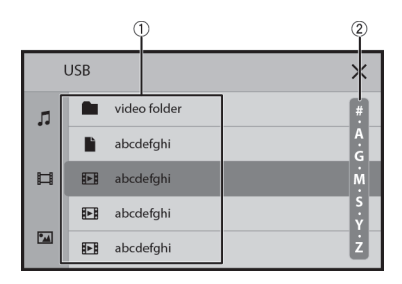

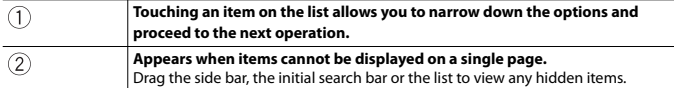

#### **Operating the time bar**

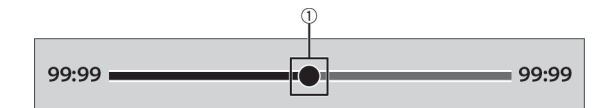

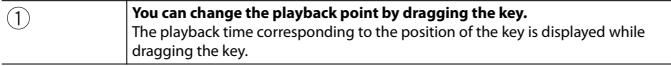

## **Top menu screen**

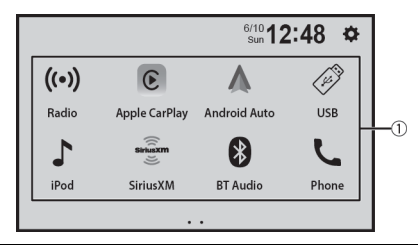

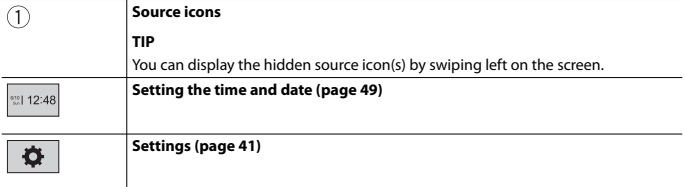

# Bluetooth®

## **Bluetooth connection**

**1 Turn on the Bluetooth function on the device.**

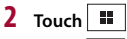

**3 Touch**  $\ddot{\mathbf{\Phi}}$  then [Bluetooth Settings]. The Bluetooth screen appears.

#### **4 Touch [Search].**

The unit starts to search for available devices, then displays them in the device list. To search for available devices again, touch  $\boxed{Q}$ .

### **5 Touch the Bluetooth device name.**

After the device is successfully registered, a Bluetooth connection is established by the system. Once the connection is established, the device name is displayed on the list.

#### **NOTES**

- **•** If five devices have already been paired, the first paired device will be deleted, and the new device will be registered (page 16).
- **•** If your device supports SSP (Secure Simple Pairing), a six-digit number appears on the display of this product. Touch [Yes] to pair the device.

## **Bluetooth Settings**

 $1$  **Touch**  $\mathbb{F}$ 

**2 Touch**  $\overrightarrow{Q}$  **then [Bluetooth Settings].** 

## **A** CAUTION

Never turn this product off and disconnect the device while the Bluetooth setting operation is being processed.

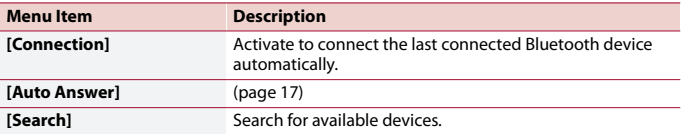

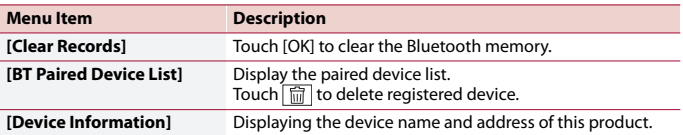

# **Hands-free phoning**

To use this function you need to connect your cellular phone to this product via Bluetooth in advance (page 15).

## **A** CAUTION

For your safety, avoid talking on the phone as much as possible while driving.

#### **Making a phone call**

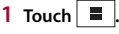

### $2$  **Touch**  $\mathbb{C}$

The phone menu screen appears.

**3 Touch one of the call icons on the phone menu screen.**

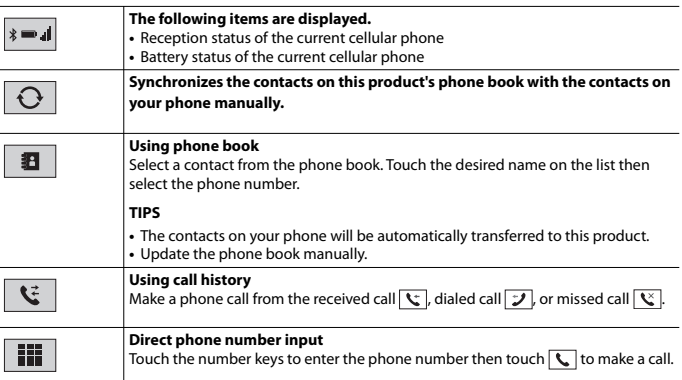

#### **▶To end the call**

1  $Touch$ .

#### **Receiving a phone call**

**1** Touch  $\left| \bigcup_{n=1}^{\infty} \right|$  to answer the call. Touch  $\sqrt{=}$  to end the call.

#### **TIPS**

- Touch  $\sqrt{\phantom{a}}$  while getting a call waiting, switch to the talking person.
- Touch  $\boxed{\frown}$  while getting a call waiting to reject the call.

#### **Voice recognition function (for iPhone)**

By connecting your iPhone to this product, you can use the voice recognition function on this product.

#### **TIP**

You can also launch the voice recognition function by touching  $\overline{L}$  button.

#### **Phone settings**

- $1$  **Touch**  $\blacksquare$
- **2 Touch**  $\Phi$  then [Bluetooth Settings].

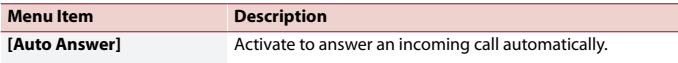

#### **Adjusting the other party's listening volume**

This product can be adjusted to the other party's listening volume.

**1 Touch to switch between the three volume levels.**

#### **Notes for hands-free phoning**

#### **▶General notes**

- **•** Connection to all cellular phones featuring Bluetooth wireless technology is not guaranteed.
- **•** The line-of-sight distance between this product and your cellular phone must be 10 meters or less when sending and receiving voice and data via Bluetooth technology.
- **•** With some cellular phones, the ring sound may not be output from the speakers.
- **•** If private mode is selected on the cellular phone, hands-free phoning may be disabled.

#### **▶Registration and connection**

- **•** Cellular phone operations vary depending on the type of cellular phone. Refer to the instruction manual that came with your cellular phone for detailed instructions.
- **•** When phone book transfer does not work, disconnect your phone and then perform pairing again from your phone to this product.

#### **▶Making and receiving calls**

- **•** You may hear a noise in the following situations:
	- When you answer the phone using the button on the phone.
	- When the person on the other end of the line hangs up the phone.
- **•** If the person on the other end of the line cannot hear the conversation due to an echo, decrease the volume level for hands-free phoning.
- **•** With some cellular phones, even after you press the accept button on the cellular phone when a call comes in, hands-free phoning may not be performed.
- **•** The registered name will appear if the phone number is already registered in the phone book. When the same phone number is registered under different names, only the phone number will be displayed.

#### **▶The received call and dialed number histories**

- **•** You cannot make a call to the entry of an unknown user (no phone number) in the received call history.
- **•** If calls are made by operating your cellular phone, no history data will be recorded in this product.

#### **▶Phone book transfers**

- **•** If there are more than 1 000 phone book entries on your cellular phone, not all entries may download completely.
- **•** Depending on the phone, this product may not display the phone book correctly.
- **•** If the phone book in the phone contains image data, the phone book may not be transferred correctly.
- **•** Depending on the cellular phone, phone book transfer may not be available.

## **Bluetooth audio**

Before using the Bluetooth audio player, register and connect the device to this product (page 15).

#### **NOTES**

- **•** Depending on the Bluetooth audio player connected to this product, the available operations with this product may be limited to the following two levels:
	- A2DP (Advanced Audio Distribution Profile): Only playing back songs on your audio player is possible.
	- A2DP and AVRCP (Audio/Video Remote Control Profile): Playing back, pausing, selecting songs, etc., are possible.
- **•** Depending on the Bluetooth device connected to this product, the available operations with this product may be limited or differ from the descriptions in this manual.
- **•** While you are listening to songs on your Bluetooth device, refrain from operating the phone function as much as possible. If you try operating, the signal may cause noise for song playback.
- When you are talking on the Bluetooth device connected to this product via Bluetooth, it may pause playback.
- $1$  **Touch**  $\boxed{ii}$ .

### **2 Touch [BT Audio].**

The Bluetooth audio playback screen appears.

#### **Basic operation**

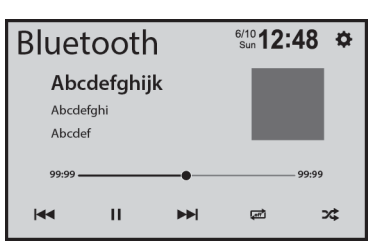

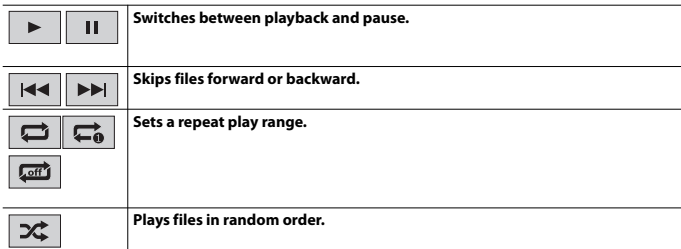

# AV source

## **Supported AV source**

You can play or use the following sources with this product.

- **•** Radio
- **•** USB

The following sources can be played back or used by connecting an auxiliary device.

- **•** iPhone®
- **•** Bluetooth® audio
- **•** SiriusXM® Satellite Radio
- **•** Camera View
- **•** AUX

# **Selecting a source**

- $1$  **Touch**  $\overline{\mathbf{H}}$
- **2 Touch the source icon.**

#### **TIP**

You can display the hidden source icon(s) by swiping left on the screen.

# Radio

## **Starting procedure**

- $1$  **Press**  $\boxed{1}$ .
- **2 Touch [Radio].**

The Radio screen appears.

# **Basic operation**

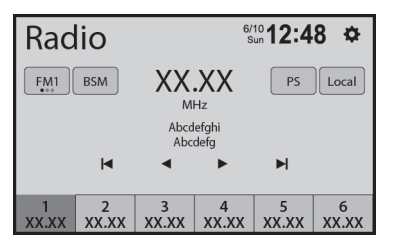

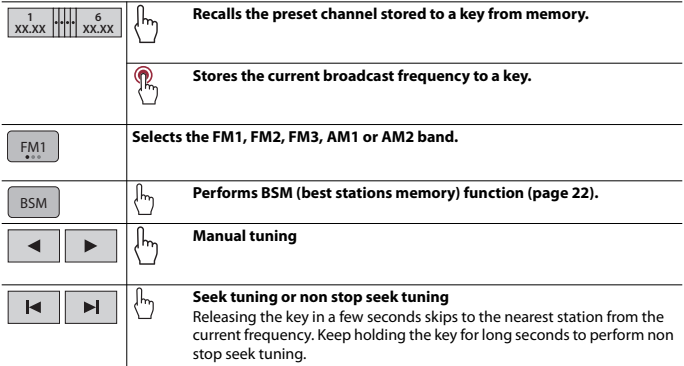

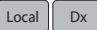

**Activates/deactivates the local seek mode.**

**Displays a preset channel for 10 seconds and switches to the next channel automatically.**

# **Storing the strongest broadcast frequencies (BSM)**

The BSM (best stations memory) function automatically stores the six strongest broadcast frequencies under the preset channel keys [1] to [6].

#### **NOTES**

- Storing broadcast frequencies with BSM may replace those you have already saved.
- **•** Previously stored broadcast frequencies may remain stored if the number of frequencies stored has not reached the limit.
- **1 Touch**  $\boxed{^{BSM}}$  to begin search.

While the message is displayed, the six strongest broadcast frequencies will be stored under the preset channel keys in the order of their signal strength.

## **Radio settings**

- $1$  **Touch**  $\overline{\mathbf{H}}$
- **2 Touch**  $\Phi$  then [System Settings]. The system setting screen appears.
- **3 Touch [Radio settings].**

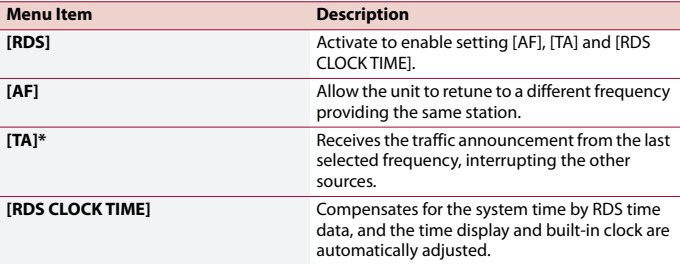

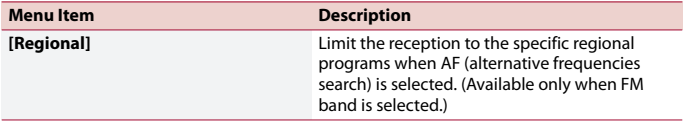

\* This function is available only when you receive the FM band.

# Compressed files

# **Plugging/unplugging a USB storage device**

You can play compressed audio, compressed video, or still image files stored in an external storage device.

**Plugging a USB storage device**

- **1 Pull out the plug from the USB port of the USB cable.**
- **2 Plug a USB storage device into the USB cable.**

#### **NOTES**

- **•** This product may not achieve optimum performance with some USB storage devices.
- **•** Connection via a USB hub is not possible.
- **•** A USB cable is required for connection.

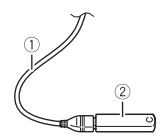

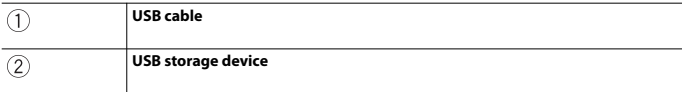

#### **Unplugging a USB storage device**

**1 Pull out the USB storage device from the USB cable.**

#### **NOTES**

- **•** Check that no data is being accessed before pulling out the USB storage device.
- Turn off (ACC OFF) the ignition switch before unplugging the USB storage device.

## **Starting procedure**

 $1$  **Touch**  $\boxed{\mathbf{ii}}$ 

### **2 Plug the USB storage device into the USB cable (page 24).**

### **3 Touch [USB].**

Playback is performed in order of folder numbers. Folders are skipped if they contain no playable files.

# **Basic operation**

#### **Audio source**

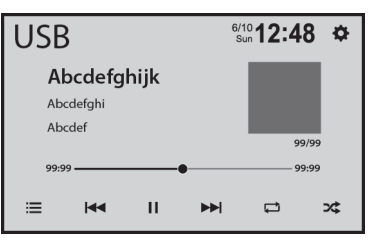

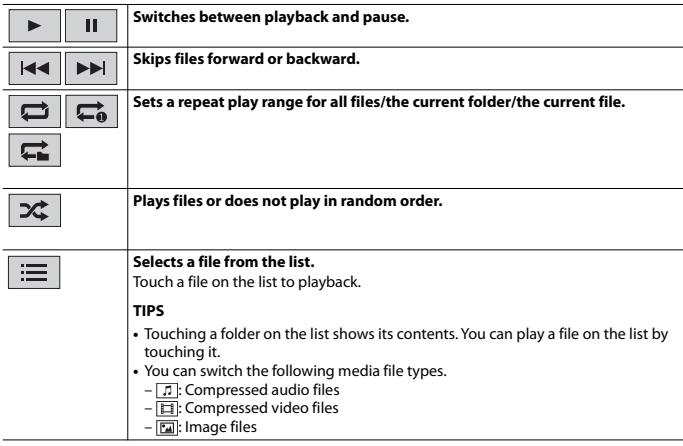

## **A** CAUTION

For safety reasons, video images cannot be viewed while your vehicle is in motion. To view video images, stop in a safe place and apply the parking brake.

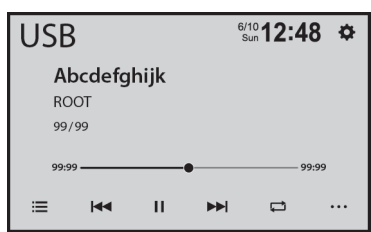

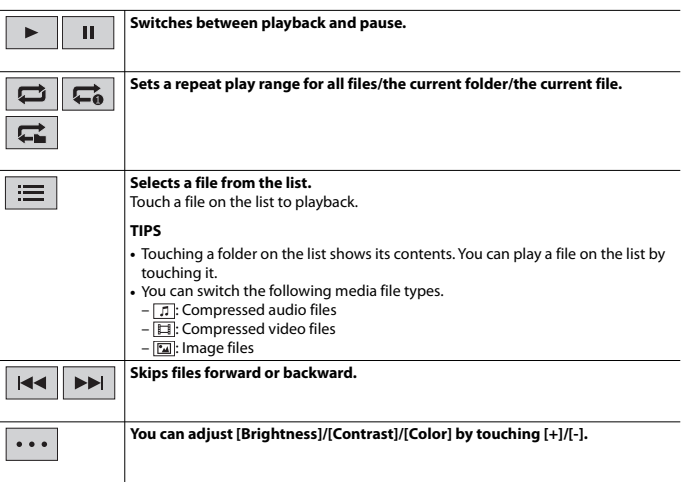

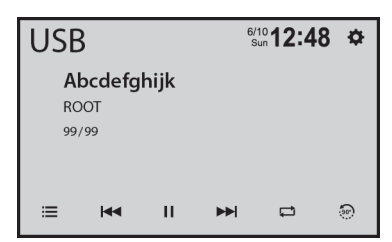

**Switches between playback and pause.** П **Skips files forward or backward.** EE  $\blacktriangleleft$ **Rotates the displayed picture 90° clockwise. Sets a repeat play range for all files/the current folder/the current file.**  $\overrightarrow{c}$ **Selects a file from the list.** Touch a file on the list to playback. **TIPS •** Touching a folder on the list shows its contents. You can play a file on the list by touching it. **•** You can switch the following media file types.  $\boxed{1}$ : Compressed audio files  $-\overline{1}$ : Compressed video files  $\boxed{2}$ : Image files
## iPhone®

#### **NOTE**

iPhone may be referred to as iPod in this manual.

## **Connecting your iPhone**

When connecting an iPhone to this product, the settings are automatically configured according to the device to be connected. For details of the compatibility, refer to Compatible iPhone models (page 59).

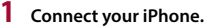

- **•** iPhone via USB
- $2$  **Touch**  $\parallel$
- **3 Touch [iPod].**

#### **NOTES**

- **•** For USB connection, refer to the Installation Manual.
- **•** For Bluetooth connection, see page 15.

## **Basic operation**

#### **Audio source**

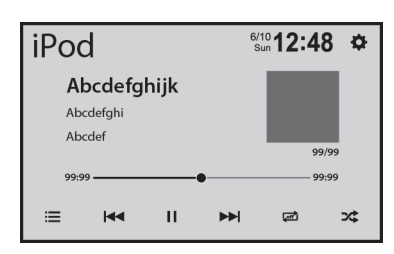

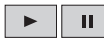

**Switches between playback and pause.**

$$
\overline{a}
$$

**English**

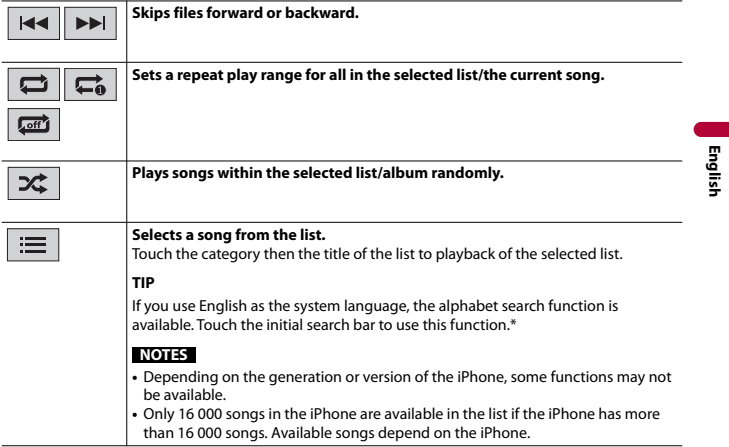

\* This function is available only on the songs list.

## USB Mirroring

USB Mirroring lets you enjoy compatible smartphones apps in the car. You can operate USB Mirroring compatible applications with finger gestures such as tapping, dragging, scrolling, or flicking on the screen of this product.

#### **NOTES**

- **•** The supported finger gestures may vary depending on the USB Mirroring compatible application.
- **•** To use USB Mirroring, you must first install the USB Mirroring compatible applications on the smartphone.
- **•** Be sure to read Using app-based connected content (page 59) before you perform this operation.

## **WARNING**

Certain uses of the smartphone may not be legal while driving in your jurisdiction, so you must be aware of and obey any such restrictions. If in doubt as to a particular function, only perform it while the car is parked. No feature should be used unless it is safe to do so under the driving conditions you are experiencing.

## **Using USB Mirroring**

#### **Important**

- **•** Pioneer is not liable for any issues that may arise from incorrect or flawed app-based content.
- **•** The content and functionality of the supported applications are the responsibility of the App providers.
- **•** In USB Mirroring, functionality through the product is limited while driving, with available functions determined by the App providers.
- **•** Availability of USB Mirroring functionality is determined by the App provider, and not determined by Pioneer.
- **•** USB Mirroring allows access to applications other than those listed that are subject to limitations while driving.

## **Starting procedure**

When connecting a smartphone to this product, the settings are automatically configured according to the device to be connected.

#### **TIPS**

- **•** Touch the desired application icon after the USB Mirroring app is launched.
- **•** If you connect your device to this product while a USB Mirroring compatible application is already running, the application operation screen will appear on this product.
- **•** The desired application is launched, and the application operation screen appears.

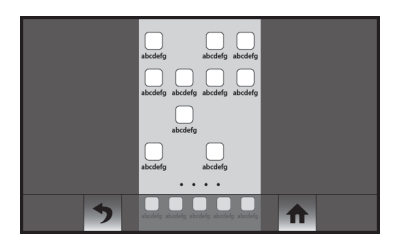

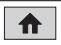

**Displays the main menu of the USB Mirroring source screen.**

#### **For smartphone (Android™) users**

#### **System requirement**

Android 5.0 or higher (up to Android 10)

#### **NOTES**

- **•** [Android Phone MSC] is deactivated to enable use of this function (page 48).
- **•** The video playback capability depends on the connected Android device.
- **1 Touch**  $\equiv$
- **2** Touch  $\overrightarrow{B}$  then [Phone Connectivity Settings].
- **3 Touch [Mirroring] in the [Priority of Connectivity] setting.**
- **4 Unlock your smartphone and connect it to this product via USB.** Refer to the Installation Manual.
- **5 Touch**  $\boxed{\equiv}$  then swipe left on the screen.

#### **6 Touch [Mirroring].**

The USB Mirroring app is launched.

## Apple CarPlay™

You can operate iPhone applications with finger gestures such as tapping, dragging, scrolling, or flicking on the screen of this product.

#### **Compatible iPhone models**

For details about compatibility of iPhone models, refer to the following website. https://www.apple.com/ios/carplay

#### **NOTE**

The compatible finger gestures vary depending on the application for the iPhone.

## **WARNING**

Certain uses of the iPhone may not be legal while driving in your jurisdiction, so you must be aware of and obey any such restrictions. If in doubt as to a particular function, only perform it while the car is parked. No feature should be used unless it is safe to do so under the driving conditions you are experiencing.

## **Using Apple CarPlay**

#### **Important**

Apple CarPlay may not be available in your country or region.

For details about Apple CarPlay, visit the following site:

https://www.apple.com/ios/carplay

- **•** The content and functionality of the supported applications are the responsibility of the App providers.
- **•** In Apple CarPlay, usage is limited while driving, with availability of functions and content determined by the App providers.
- **•** Apple CarPlay allows access to applications other than those listed that are subject to limitations while driving.
- **•** PIONEER IS NOT RESPONSIBLE AND DISCLAIMS LIABILITY FOR THIRD PARTY (NON-PIONEER) APPS AND CONTENT, INCLUDING WITHOUT LIMITATION ANY INACCURACIES OR INCOMPLETE INFORMATION.

## **Starting procedure**

- **1 Connect an Apple CarPlay compatible device to this product via USB.**
- **7 2 10 10 11**
- **3 Touch [Apple CarPlay].**

The application screen appears.

#### **TIP**

You can use Siri function by touching  $\sqrt{\psi}$  button once Apple CarPlay is activated.

#### **NOTES**

- **•** For details on USB connection, refer to the Installation Manual.
- If an Apple CarPlay compatible device has been connected and another screen is displayed, touch [Apple CarPlay] on the top menu screen to display the Application menu screen.
- Hands-free phoning via Bluetooth wireless technology is not available while Apple CarPlay is on. If Apple CarPlay is turned on during a call on a cellular phone other than an Apple CarPlay compatible device, the Bluetooth connection will be terminated after the call ends.

## Android Auto™

You can operate Android applications with finger gestures such as tapping, dragging, scrolling, or flicking on the screen of this product.

#### **Compatible Android devices**

For details about compatibility of Android models, refer to the following website. https://support.google.com/androidauto

#### **NOTES**

- **•** [Android Phone MSC] is deactivated to enable use of this function (page 48).
- **•** The compatible finger gestures vary depending on the application for the smartphone.

## **WARNING**

Certain uses of the smartphone may not be legal while driving in your jurisdiction, so you must be aware of and obey any such restrictions. If in doubt as to a particular function, only perform it while the car is parked. No feature should be used unless it is safe to do so under the driving conditions you are experiencing.

## **Using Android Auto**

#### **Important**

Android Auto may not be available in your country or region. For details about Android Auto, please refer to the Google™ support site: http://support.google.com/androidauto

- **•** The content and functionality of the supported applications are the responsibility of the App providers.
- **•** In Android Auto, usage is limited while driving, with availability of functions and content determined by the App providers.
- **•** Android Auto allows access to applications other than those listed that are subject to limitations while driving.
- **•** PIONEER IS NOT RESPONSIBLE AND DISCLAIMS LIABILITY FOR THIRD PARTY (NON-PIONEER) APPS AND CONTENT, INCLUDING WITHOUT LIMITATION ANY INACCURACIES OR INCOMPLETE INFORMATION.

## **Starting procedure**

- $T_{\text{Ouch}}$   $\parallel$
- **2** Touch  $\Phi$  then [Phone Connectivity Settings].
- **3 Touch [Android Auto] in the [Priority of Connectivity] setting.**
- **4 Connect an Android Auto™ compatible device to this product via USB.** The application screen appears.

#### **TIP**

You can use voice recognition function by touching  $\sqrt{\frac{1}{2}}$  button once Android Auto is activated.

#### **NOTES**

- **•** For details on USB connection, refer to the Installation Manual.
- **•** When the device for Android Auto is connected to this unit, the device is also connected via Bluetooth at the same time. If five devices are already paired, the message confirming whether to delete the registered device is displayed. If you want to delete the device, touch [Agree]. If you want to delete other device, touch [Bluetooth settings] and delete the devices manually (page 16).
- **•** If Android Auto is turned on during a call on a cellular phone other than the Android Auto compatible device, the Bluetooth connection will switch to the Android Auto compatible device after the call.

## SiriusXM® Satellite Radio

Only SiriusXM® brings you more of what you love to listen to, all in one place. Get over 140 channels, including commercial-free music plus the best sports, news, talk, comedy, and entertainment. Welcome to the world of satellite radio. A SiriusXM Connect Vehicle Tuner and Subscription are required. For more information, visit the website (www.siriusxm.com).

## **Subscribing to the SiriusXM Satellite Radio service**

### $1$  **Touch**  $\boxed{ii}$

### **2 Touch [SiriusXM].**

You should be able to tune in to Channel 1. If you cannot get Channel 1, ensure that your SiriusXM Connect Vehicle Tuner is installed correctly.

#### **3 Switch to Channel 0 and check the Radio ID.**

The SiriusXM Radio ID can be found by tuning in to Channel 0. You will need this number to activate your subscription.

#### **NOTE**

The SiriusXM Radio ID does not include the letters I, O, S, or F.

### **4 Activate the service either online or by phone.**

#### **TIP**

In the USA, you can activate online or by calling SiriusXM Listener Care:

- **•** Visit the website www.siriusxm.com/activatenow
- **•** Call SiriusXM Listener Care at 1-866-635-2349

For Canadian subscriptions, please contact:

**•** Visit the website www.xmradio.ca and click on "ACTIVATE RADIO" at the top right corner of the page, or call (1-877-438-9677).

#### **NOTES**

- **•** The SiriusXM satellites will send an activation message to your tuner. When the tuner has received the message, [Subscription Updated] is displayed.
- **•** The activation process usually takes 10 to 15 minutes, but it may take up to an hour. Do not turn off this product while the activation message is displayed.

## **Listening to SiriusXM**

- **1 Touch**  $\boxed{\blacksquare}$  then swipe left on the screen.
- **2 Touch [SiriusXM].**

## **Basic operation**

#### **TIP**

[RADIO ID] is displayed when Channel 0 is selected.

#### **Current channel display (Live broadcast mode)**

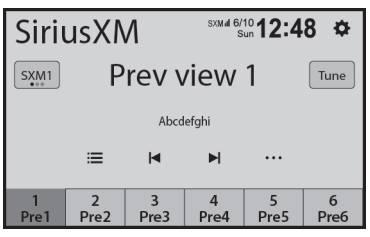

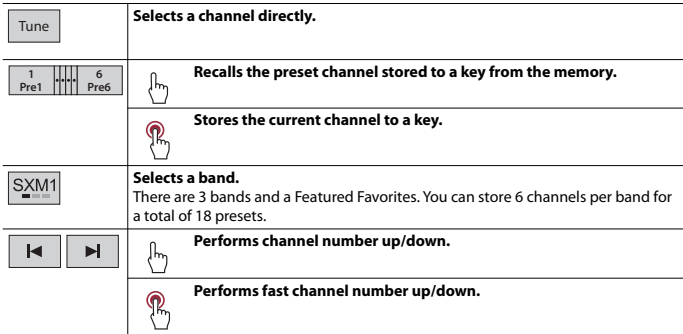

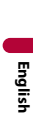

#### **Selects a channel from the list.**

Select the category name or the list of all channels then touch the desired channel.

**TIP**

If you touch  $\boxed{3}$ , you can scan each channel in the selected category.

#### **NOTES**

- **•** The types of categories available depend on the types of channels available.
- **•** It may take time to display the channel list depending on the SiriusXM reception condition.

## **Parental lock**

The Parental Control feature allows you to limit access to any SiriusXM channels, including those with mature content. When enabled, the Parental Control feature requires you to enter a passcode to tune to the locked channels. For details, see [Locked Channel] in SiriusXM settings (page 38).

## **SiriusXM settings**

**1** Touch  $\boxed{1}$  then swipe left on the screen.

**2 Touch [SiriusXM] then touch .**

The menu items vary depending on whether SiriusXM is selected as the source.

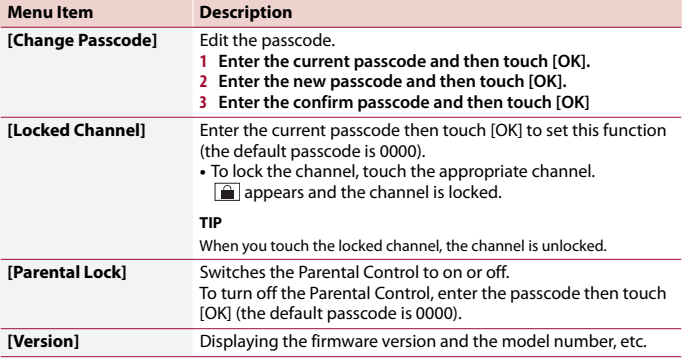

# AUX

You can display the video image output by the device connected to video input.

## **A** CAUTION

For safety reasons, video images cannot be viewed while your vehicle is in motion. To view video images, stop in a safe place and apply the parking brake.

#### **NOTE**

A Mini-jack AV cable (sold separately) is required for connection. For details, refer to the Installation Manual.

## **Starting procedure**

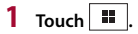

**2 Touch [AUX] then swipe left on the screen.**

The AUX screen appears.

## **Basic operation**

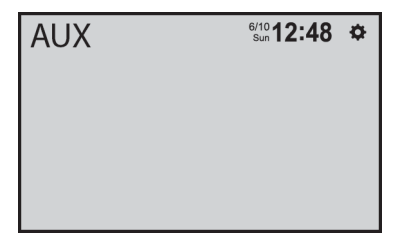

## Camera View

You can display the video image output by the device connected to video or camera input. For details, refer to the Installation Manual.

## **A** CAUTION

For safety reasons, video images cannot be viewed while your vehicle is in motion. To view video images, stop in a safe place and apply the parking brake.

## **Starting procedure**

- **1 Touch**  $\overline{\mathbf{H}}$  then swipe left on the screen.
- **2 Touch [Camera View] for connected camera view.** The video image is displayed on the screen.

## Settings

You can adjust various settings in the main menu.

## **Displaying the setting screen**

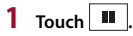

- $2$  **Touch**  $\overline{\Phi}$
- **3 Touch one of the following categories, then select the options.** System Settings (page 41) Display Settings (page 43) Audio Settings (page 44) Bluetooth Settings (page 15) Camera settings (page 45) Phone Connectivity Settings (page 47)

## **System Settings**

The menu items vary according to the source.

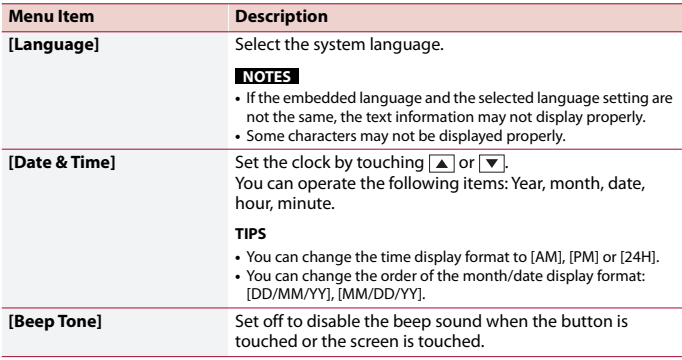

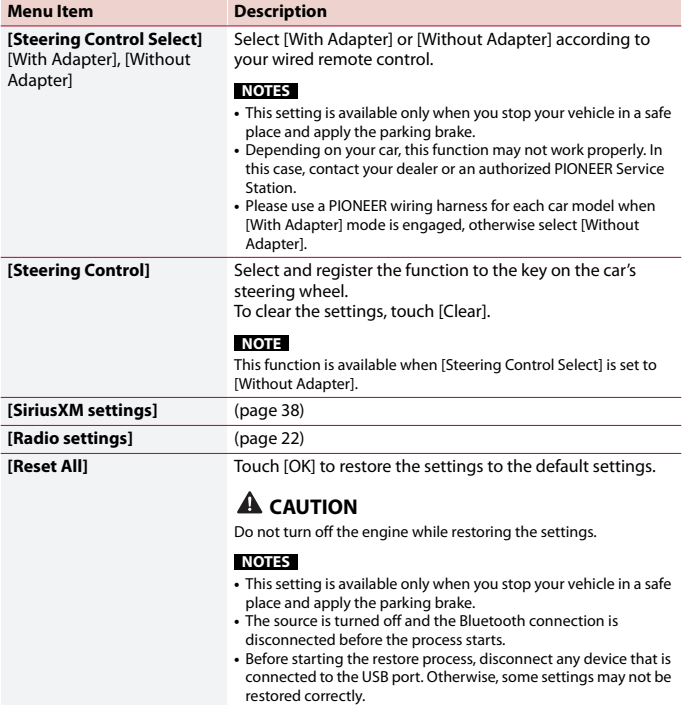

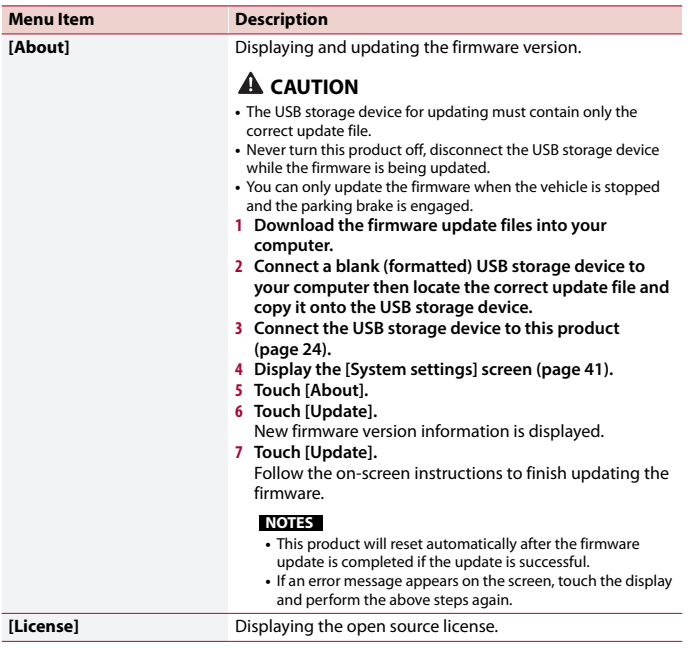

## **Display Settings**

The menu items vary according to the source.

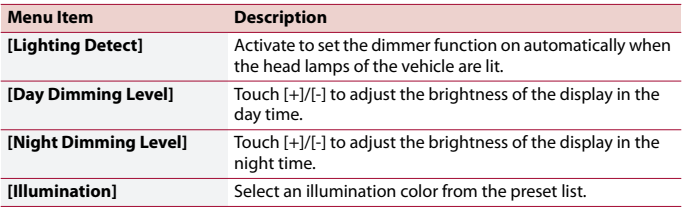

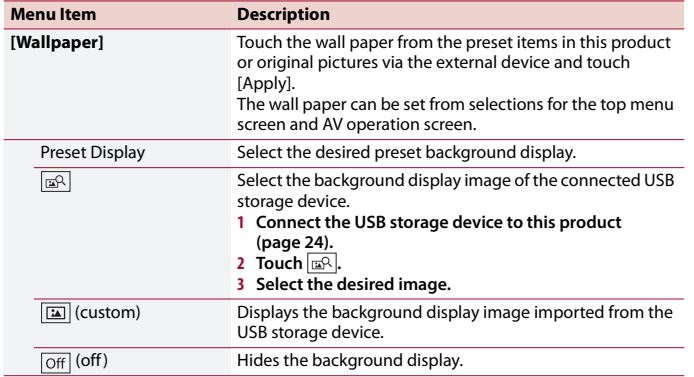

## **Audio Settings**

The menu items vary according to the source. Some of the menu items become unavailable when the volume is set to mute.

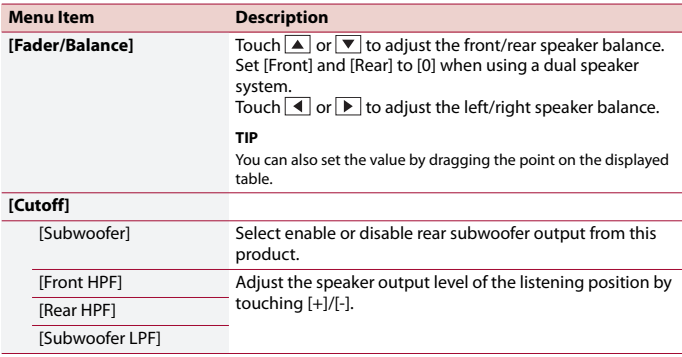

- 46 -

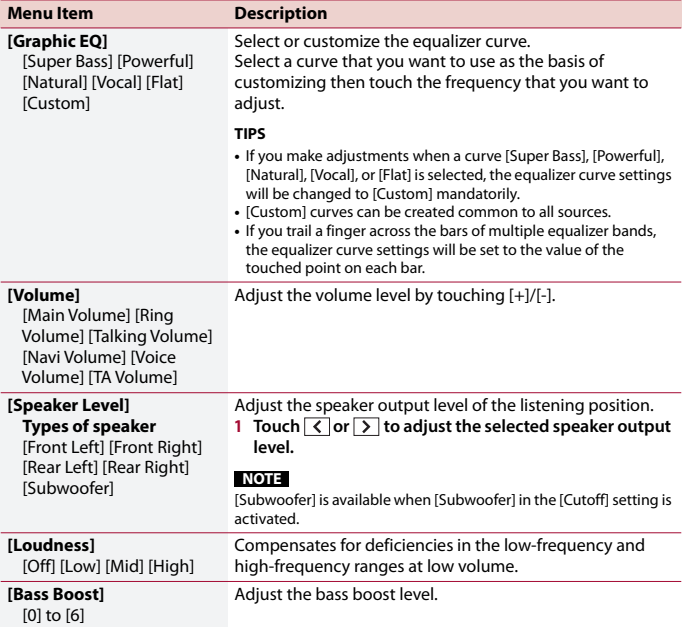

### **Camera settings**

The menu items vary according to the source.

A separately sold rear view camera is required for utilizing the rear view camera function. (For details, consult your dealer.)

#### **▶Rear view camera**

This product features a function that automatically switches to the full-screen image of the rear view camera installed on your vehicle when the shift lever is in the REVERSE (R) position.

Camera View mode also allows you to check what is behind you while driving.

#### **TIP**

The parking assist guidelines can be displayed temporarily on the rear view camera screen by touching the icon at the top left of the screen. The guidelines can be adjusted. For details on how to adjust the guidelines, see [Parking Assist Guide Adjust] (page 47).

#### **▶Camera for Camera View mode**

Camera View can be displayed at all times. Note that with this setting, the camera image is not resized to fit, and that a portion of what is seen by the camera is not viewable. To display the camera image, touch [Camera View] on the top menu screen (page 14).

#### **NOTE**

To set the rear view camera as the camera for Camera View mode, activate [Back-up Camera Input] (page 46).

## **A** CAUTION

Pioneer recommends the use of a camera which outputs mirror reversed images, otherwise the screen image may appear reversed.

**•** Immediately verify whether the display changes to the rear view camera image when the shift lever is moved to REVERSE (R) from another position.

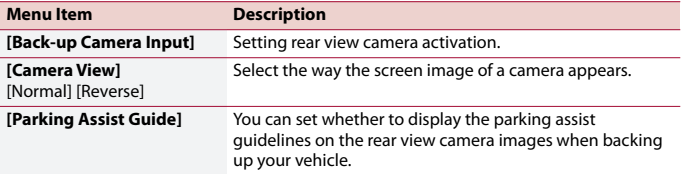

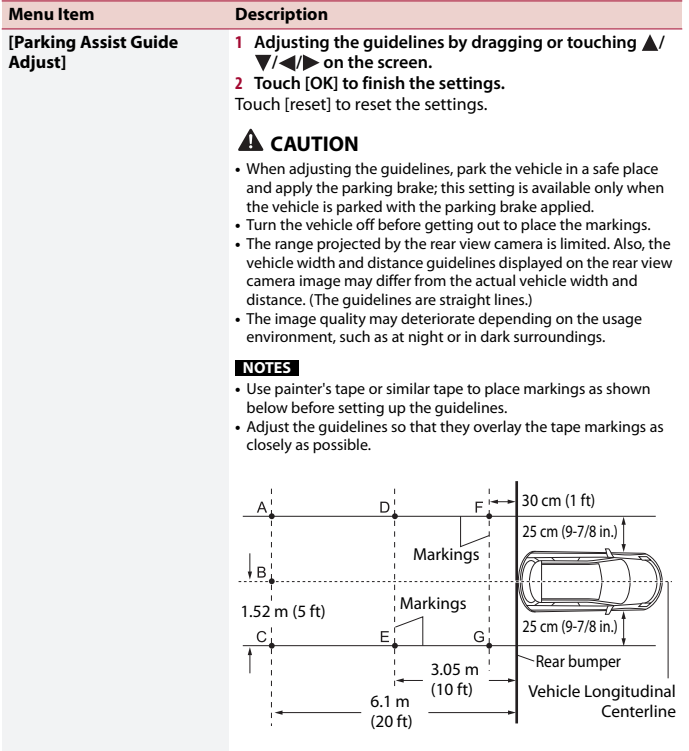

## **Phone Connectivity Settings**

The settings are not available when the USB storage device is connected.

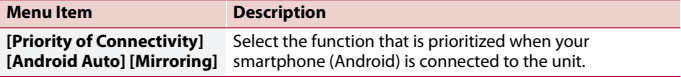

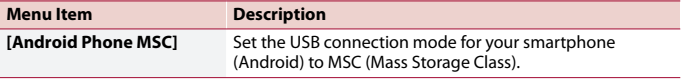

## Other functions

## **Setting the time and date**

- **1 Touch the current time on the screen.**
- **2 Touch**  $\bullet$  or  $\bullet$  to set the correct time and date.

You can operate the following items: Year, month, date, hour, minute.

#### **TIPS**

- **•** You can change the time display format to [AM], [PM] or [24H].
- **•** You can change the order of the month/date display format: [DD/MM/YY], [MM/DD/YY].

## **Restoring this product to the default settings**

You can restore settings or recorded content to the default settings from [Reset All] in the [System settings] menu (page 42).

## opendix

### **Troubleshooting**

If you have problems operating this product, refer to this section. The most common problems are listed below, along with likely causes and solutions. If a solution to your problem cannot be found here, contact your dealer or the nearest authorized Pioneer service facility.

#### **Common problems**

#### **A black screen is displayed, and operation is not possible using the touch panel keys.**

- $\rightarrow$  Power off mode is on.
	- Touch any button on this product to release the mode.

#### **Problems with the AV screen**

#### **The screen is covered by a caution message and the video cannot be shown.**

- $\rightarrow$  The parking brake lead is not connected or the parking brake is not applied.
	- Connect the parking brake lead correctly, and apply the parking brake.
- $\rightarrow$  The parking brake interlock is activated. –Park your vehicle in a safe place and apply the parking brake.

#### **The audio or video skips.**

 $\rightarrow$  This product is not firmly secured. – Secure this product firmly.

#### **No sounds are produced. The volume level will not rise.**

 $\rightarrow$  Cables are not connected correctly. – Connect the cables correctly.

#### **iPhone cannot be operated.**

- $\rightarrow$  The iPhone is frozen.
	- Reconnect the iPhone with the USB interface cable for iPhone.
	- Update the iPhone software version.
- $\rightarrow$  An error has occurred.
	- –Reconnect the iPhone with the USB interface cable for iPhone.
	- Park your vehicle in a safe place, and then turn off the ignition switch (ACC OFF). Subsequently, turn the ignition switch to on (ACC ON) again.
	- Update the iPhone software version.
- $\rightarrow$  Cables are not connected correctly.
	- –Connect the cables correctly.

#### **Sound from the iPhone cannot be heard.**

- $\rightarrow$  The audio output direction may switch automatically when the Bluetooth and USB connections are used at the same time.
	- Use the iPhone to change the audio output direction.

#### **No back camera image when the vehicle is in reverse.**

- $\rightarrow$  The back camera input setting on the receiver is set to Off.
	- Change the back camera setting to On in the settings menu. (Refer to the System Settings section of this manual to adjust.)
- $\rightarrow$  The camera input may be loose or not connected.
	- Check the connection and make sure the male end of the camera is connected to the brown input on the back of the receiver. (Refer to the installation manual.)
- $\rightarrow$  The reverse lead on the receiver may not be connected to the proper wire at the reverse lamp.

– Check the connection and make sure that the violet/white lead of the receiver is connected to the lead whose voltage changes when the shift lever is put in reverse. (Refer to the installation manual.)

#### **Black screen displayed when the vehicle is in reverse, with no camera installed.**

- $\rightarrow$  Back camera input is set to On.
	- Turn the setting to Off in the settings menu. (Refer to the System Settings section of this manual to adjust.)

#### **Problems with the phone screen**

**Dialing is impossible because the touch panel keys for dialing are inactive.**

- $\rightarrow$  Your phone is out of range for service. – Retry after re-entering the range for service.
- $\rightarrow$  The connection between the cellular phone and this product cannot be established.
	- Perform the connection process.

## **Problems with Application**

#### **A black screen is displayed.**

- $\rightarrow$  While operating an application, the application was ended on the smartphone side.
	- $-$  Touch  $\blacksquare$  to display the top menu screen.
- $\rightarrow$  The smartphone OS may be awaiting screen operation.
	- Stop the vehicle in a safe place and check the screen on the smartphone.

#### **The screen is displayed, but operation does not work at all.**

- $\rightarrow$  An error has occurred.
	- Park your vehicle in a safe place, and then turn off the ignition switch (ACC

OFF). Subsequently, turn the ignition switch to on (ACC ON) again.

#### **The smartphone was not charged.**

- $\rightarrow$  Charging stopped because the temperature of the smartphone rose due to prolonged use of the smartphone during charging.
	- Disconnect the smartphone from the cable, and wait until the smartphone cools down.
- $\rightarrow$  More battery power was consumed than was gained from charging.
	- This problem may be resolved by stopping any unnecessary services on the smartphone.

#### **Error messages**

When problems occur with this product, an error message appears on the display. Refer to the table below to identify the problem, then take the suggested corrective action. If the error persists, record the error message and contact your dealer or your nearest Pioneer service center.

## **screen SiriusXM® Satellite Radio**

#### **Check Antenna**

- $\rightarrow$  The antenna connection is incorrect.
	- Check the antenna connection. If the message fails to disappear even after the engine is switched off/on, contact your dealer or the nearest authorized Pioneer service center for assistance.

#### **Check Tuner**

- → The SiriusXM Connect Vehicle Tuner connection is incorrect.
	- Check the tuner connection and battery voltage. If the message fails to disappear even after the engine is switched off/on, contact your dealer

**English**

or the nearest authorized Pioneer service center for assistance.

#### **No Signal**

- → The SiriusXM Connect Vehicle Tuner is having difficulty receiving the SiriusXM satellite signal.
	- Verify that your vehicle is outdoors with a clear view of the southern sky.
	- Verify that the SiriusXM magnetic mount antenna is mounted on a metal surface on the outside of the vehicle.
	- Move the SiriusXM antenna away from any obstructions.

#### **Channel Not Available**

- $\rightarrow$  The channel that you have requested is not a valid SiriusXM channel.
	- Visit www.siriusxm.com for more information about the SiriusXM channel lineup.

#### **Subscription Updated Press Enter to Continue**

- $\rightarrow$  This product has detected a change in your SiriusXM subscription status.
	- Touch [Enter] to clear the message. In the U.S.A., visit www.siriusxm.com or call 1-866-635-2349 if you have questions about your subscription. In Canada, visit www.siriusxm.ca or call 1-877-438-9677 if you have questions about your subscription.

#### **Channel Not Subscribed. Call SiriusXM to Subscribe.**

- $\rightarrow$  The channel that you have requested is not included in your SiriusXM subscription package.
	- Check the content of your SiriusXM subscription package. In the U.S.A., visit www.siriusxm.com or call 1-866-635-2349 if you have questions about your subscription package or would like to subscribe to this channel. In Canada, visit

www.siriusxm.ca or call 1-877-438- 9677.

#### **Channel Locked Please Enter the Lock Code**

- $\rightarrow$  Locked by the radio Parental Control feature.
	- Release the channel lock.

#### **Incorrect Pass Code entered**

- $\rightarrow$  The pass code is incorrect
	- Enter the correct pass code.
	- **USB storage device**

#### **Unsupport usb hub device**

- → The connected USB hub is not supported by this product.
	- Directly connect the USB storage device to this product.

#### **This content cannot be played.**

- $\rightarrow$  There is no playable file in the USB storage device.
	- Check that the files in the USB storage device are compatible with this product.
- $\rightarrow$  Security for the connected USB storage device is enabled.
	- Follow the USB storage device instructions to disable security.
- $\rightarrow$  This product cannot recognize the connected USB storage device.
	- Disconnect the device and replace it with another USB storage device.

#### **Audio Format not supported**

- $\rightarrow$  This type of file is not supported on this product.
	- Select a file that can be played.

#### **No Data**

- $\rightarrow$  There is no playable file in the USB storage device.
	- Check that the files in the USB storage device are compatible with this product.
- $\rightarrow$  Security for the connected USB storage device is enabled.
	- Follow the USB storage device instructions to disable security.

#### **USB Mirroring**

#### **Autolink can't connect right now. When it's safe to do so, check your Android phone.**

- $\rightarrow$  The connection is not successfully established.
	- Stop your vehicle in a safe place and apply the parking brake. Perform the operations according to the following situations.
	- When the pop-up message appears on your mobile device, follow the message.
	- When the pop-up message does not appear on your mobile device, forcibly cancel download of the application, and then perform the connection with the unit again.

#### **Mobile phone is standby,any touch wake up!**

 $\rightarrow$  The screen of the mobile device connected to the unit is turned off. – Unlock your mobile device.

#### **Android Auto**

#### **To use Android Auto, please stop your car and follow the instructions on your phone.**

- $\rightarrow$  The default settings are displayed on the screen of the Android Auto compatible device or images are not output from the Android Auto compatible device.
	- Park your vehicle in a safe place, and follow the instructions displayed on the screen. If the error message is still displayed after performing on-screen

instructions, please reconnect the device.

#### **No devices available. Connect an Android phone with USB cable**

- $\rightarrow$  The screen of the mobile device connected to the unit is turned off.
	- Unlock your mobile device.

#### **Camera & AUX**

#### **No Video Signal**

- $\rightarrow$  There is no video signal input.
	- Confirm whether the connection with the unit is established and there is an output from the external device.

#### **Bluetooth**

#### **Handsfree device is not connected**

 $\rightarrow$  The phone's Bluetooth HFP is not connected and cannot make calls. – Make a Bluetooth connection (page 15).

#### **Phone book access is not authorized**

- $\rightarrow$  The Bluetooth PRAPC of the mobile phone is not connected and the phone book cannot be downloaded.
	- Make a PBAPC connection. You need to operate your phone and allow the unit to access the contact information on your phone. When the related information pops up on your phone, follow the pop-up message.

#### **Others**

#### **Overcurrent caution on USB.**

- Overcurrent is detected.
	- Check the USB connection. Perform one of the following operations to fix the situation.
- Turn off the ignition switch (ACC OFF) and then turn the ignition switch to on (ACC ON) again.
- Power the unit off and then power it on again.
- Disconnect the (+) battery cable and then connect it again.

#### **Overload Caution on AMP.**

- $\rightarrow$  An amplifier overload is detected.
	- Check the amp connection. Perform one of the following operations to fix the situation.
	- Turn off the ignition switch (ACC OFF). After 9 seconds or more, turn the ignition switch to on (ACC ON) again.
	- Disconnect the (+) battery cable and then connect it again.

## **Detailed information for playable media**

#### **Compatibility**

#### **Common notes about the USB storage device**

- **•** Do not leave the USB storage device in any location with high temperatures.
- **•** Depending on the kind of the USB storage device you use, this product may not recognize the storage device or files may not be played back properly.
- **•** The text information of some audio and video files may not be correctly displayed.
- **•** File extensions must be used properly.
- **•** There may be a slight delay when starting playback of files on an USB storage device with complex folder hierarchies.
- **•** Operations may vary depending on the kind of an USB storage device.
- **•** It may not be possible to play some music files from USB because of file

characteristics, file format, recorded application, playback environment, storage conditions, and so on.

#### **USB storage device compatibility**

- **•** For details about USB storage device compatibility with this product, refer to Specifications (page 61).
- **•** Protocol: bulk
- **•** You cannot connect a USB storage device to this product via a USB hub.
- **•** Partitioned USB storage device is not compatible with this product.
- **•** Firmly secure the USB storage device when driving. Do not let the USB storage device fall onto the floor, where it may become jammed under the brake or gas pedal.
- **•** There may be a slight delay when starting playback of audio files encoded with image data.
- **•** Some USB storage devices connected to this product may generate noise on the radio.
- **•** Do not connect anything other than the USB storage device.

The sequence of audio files on USB storage device.

For USB storage device, the sequence is different from that of USB storage device.

#### **Handling guidelines and supplemental information**

**•** Copyright protected files cannot be played back.

#### **Media compatibility chart**

#### **General**

**•** Maximum playback time of audio file stored on an USB storage device: 7.5 h (450 minutes)

#### **USB storage device**

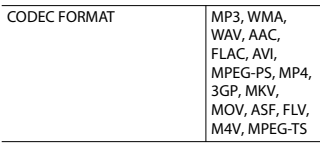

#### **MP3 compatibility**

- Ver. 2 x of ID3 tag is prioritized when both Ver. 1.x and Ver. 2.x exist.
- **•** This product is not compatible with the following: MP3i (MP3 interactive), mp3 PRO, m3u playlist

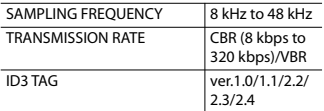

#### **WMA compatibility**

**•** This product is not compatible with the following: Windows Media™ Audio 9.2 Professional, Lossless, Voice

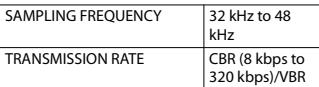

#### **WAV compatibility**

**•** The sampling frequency shown in the display may be rounded.

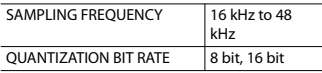

#### **AAC compatibility**

**•** This product plays back AAC files encoded by iTunes.

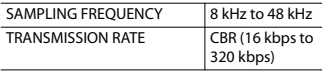

#### **FLAC compatibility**

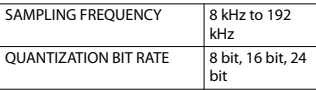

#### **USB storage device**

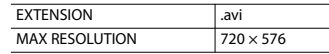

#### **Video files compatibility**

- **•** Files may not be played back properly depending on the environment in which the file was created or on the contents of the file.
- **•** This product is not compatible with packet write data transfer.
- **•** This product can recognize up to 32 characters, beginning with the first character, including extension for the file and folder name. Depending on the display area, this product may try to display them with a reduced font size. However, the maximum number of the characters that you can display varies according to the width of each character, and of the display area.
- **•** Folder selection sequence or other operations may be altered, depending on the encoding or writing software.
- **•** Regardless of the length of blank section between the songs of original recording, compressed audio files play with a short pause between songs.
- **•** Files may not be able to be played back depending on the bit rate.
- **•** The maximum resolution depends on the compatible video codec.

#### **.avi**

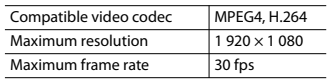

#### **.mpg/.mpeg**

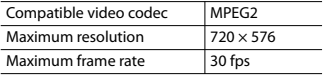

#### **.mp4**

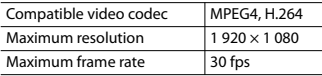

#### **.3gp**

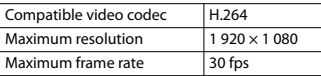

#### **.mkv**

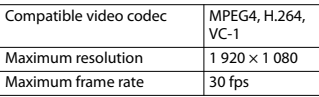

#### **.mov**

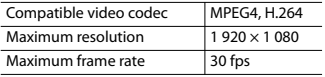

#### **.flv**

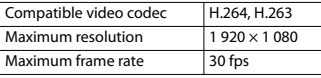

#### **.wmv**

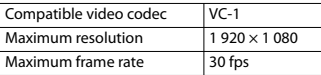

#### **.asf**

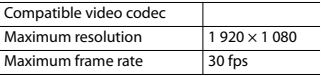

#### **.m4v**

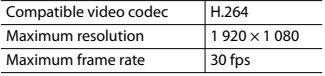

#### **.ts**

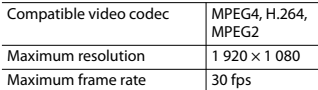

#### **.m2ts**

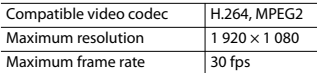

#### **.mts**

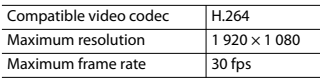

#### **Example of a hierarchy**

#### **NOTE**

This product assigns folder numbers. The user cannot assign folder numbers.

## **Bluetooth**

The *Bluetooth®* word mark and logos are registered trademarks owned by Bluetooth SIG, Inc. and any use of such marks by Pioneer Corporation is under license. Other trademarks and trade names are those of their respective owners.

## **English**

## **SiriusXM® Satellite Radio**

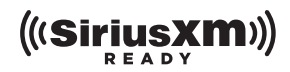

SiriusXM and all related marks and logos are trademarks of Sirius XM Radio, Inc. All rights reserved.

### **WMA**

Windows Media is either a registered trademark or trademark of Microsoft Corporation in the United States and/or other countries.

**•** This product includes technology owned by Microsoft Corporation and cannot be used or distributed without a license from Microsoft Licensing, Inc.

## **FLAC**

Copyright © 2000-2009 Josh Coalson Copyright © 2011-2013 Xiph.Org Foundation

Redistribution and use in source and binary forms, with or without modification, are permitted provided that the following conditions are met:

- Redistributions of source code must retain the above copyright notice, this list of conditions and the following disclaimer.
- Redistributions in binary form must reproduce the above copyright notice, this list of conditions and the following disclaimer in the documentation and/or other materials provided with the distribution.
- Neither the name of the Xiph.org Foundation nor the names of its

contributors may be used to endorse or promote products derived from this software without specific prior written permission.

THIS SOFTWARE IS PROVIDED BY THE COPYRIGHT HOLDERS AND CONTRIBUTORS "AS IS" AND ANY EXPRESS OR IMPLIED WARRANTIES, INCLUDING, BUT NOT LIMITED TO, THE IMPLIED WARRANTIES OF MERCHANTABILITY AND FITNESS FOR A PARTICULAR PURPOSE ARE DISCLAIMED. IN NO EVENT SHALL THE FOUNDATION OR CONTRIBUTORS BE LIABLE FOR ANY DIRECT, INDIRECT, INCIDENTAL, SPECIAL, EXEMPLARY, OR CONSEQUENTIAL DAMAGES (INCLUDING, BUT NOT LIMITED TO, PROCUREMENT OF SUBSTITUTE GOODS OR SERVICES; LOSS OF USE, DATA, OR PROFITS; OR BUSINESS INTERRUPTION) HOWEVER CAUSED AND ON ANY THEORY OF LIABILITY, WHETHER IN CONTRACT, STRICT LIABILITY, OR TORT (INCLUDING NEGLIGENCE OR OTHERWISE) ARISING IN ANY WAY OUT OF THE USE OF THIS SOFTWARE, EVEN IF ADVISED OF THE POSSIBILITY OF SUCH DAMAGE.

## **AAC**

AAC is short for Advanced Audio Coding and refers to an audio compression technology standard used with MPEG-2 and MPEG-4. Several applications can be used to encode AAC files, but file formats and extensions differ depending on the application which is used to encode. This unit plays back AAC files encoded by iTunes.

## **Google, Google Play, Android**

Google, Google Play and Android are trademarks of Google LLC.

## **English**

## **Android Auto**

## androidauto

Android Auto is a trademark of Google LLC.

## **Detailed information regarding connected iPhone devices**

- **•** Pioneer accepts no responsibility for data lost from an iPhone, even if that data is lost while using this product. Please back up your iPhone data regularly.
- **•** Do not leave the iPhone in direct sunlight for extended amounts of time. Extended exposure to direct sunlight can result in iPhone malfunction due to the resulting high temperature.
- **•** Do not leave the iPhone in any location with high temperatures.
- **•** Firmly secure the iPhone when driving. Do not let the iPhone fall onto the floor, where it may become jammed under the brake or gas pedal.
- **•** For details, refer to the iPhone manuals.

#### **iPhone and Lightning®**

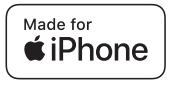

Use of the Made for Apple badge means that an accessory has been designed to connect specifically to the Apple product(s) identified in the badge, and has been certified by the developer to meet Apple performance

standards. Apple is not responsible for the operation of this device or its compliance with safety and regulatory standards.

Please note that the use of this accessory with an Apple product may affect wireless performance.

iPhone and Lightning are trademarks of Apple Inc., registered in the U.S. and other countries.

#### **App Store**

App Store is a service mark of Apple Inc.

**iOS**

iOS is a trademark on which Cisco holds the trademark right in the US and certain other countries.

#### **iTunes**

iTunes is a trademark of Apple Inc., registered in the U.S. and other countries.

#### **Apple Music**

Apple Music is a trademark of Apple Inc., registered in the U.S. and other countries.

#### **Apple CarPlay**

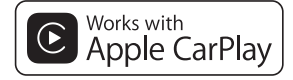

Apple CarPlay is a trademark of Apple Inc. Use of the Works with Apple badge means that an accessory has been designed to work specifically with the technology identified in the badge and has been certified by the

developer to meet Apple performance standards.

#### **Siri**

Works with Siri through the microphone.

#### **Compatible iPhone models**

- **•** iPhone SE (2nd generation)
- **•** iPhone 11
- **•** iPhone 11 Pro
- **•** iPhone 11 Pro Max
- **•** iPhone XS
- **•** iPhone XS Max
- **•** iPhone XR
- **•** iPhone X
- **•** iPhone 8
- **•** iPhone 8 Plus
- **•** iPhone 7
- **•** iPhone 7 Plus
- **•** iPhone SE (1st generation)
- **•** iPhone 6s
- **•** iPhone 6s Plus
- **•** iPhone 6
- **•** iPhone 6 Plus
- **•** iPhone 5s

Depending on the iPhone models, it may not be compatible with some AV sources. For details about iPhone compatibility with this product, refer to the information on our website.

## **Using app-based connected content**

#### **Important**

Requirements to access app-based connected content services using this product:

**•** Latest version of the Pioneer compatible connected content application(s) for the smartphone, available from the service provider, downloaded to your smartphone.

- **•** A current account with the content service provider.
- **•** Smartphone Data Plan. Note: if the Data Plan for your smartphone does not provide for unlimited data usage, additional charges from your carrier may apply for accessing app-based connected content via 3G, EDGE and/or LTE (4G) networks.
- **•** Connection to the Internet via 3G, EDGE, LTE (4G) or Wi-Fi network.
- **•** Optional Pioneer adapter cable connecting your iPhone to this product.

#### **Limitations:**

- **•** Access to app-based connected content will depend on the availability of cellular and/or Wi-Fi network coverage for the purpose of allowing your smartphone to connect to the Internet.
- **•** Service availability may be geographically limited to the region. Consult the connected content service provider for additional information.
- **•** Ability of this product to access connected content is subject to change without notice and could be affected by any of the following: compatibility issues with future firmware versions of smartphone; compatibility issues with future versions of the connected content application(s) for the smartphone; changes to or discontinuation of the connected Content application(s) or service by its provider.
- **•** Pioneer is not liable for any issues that may arise from incorrect or flawed appbased content.
- **•** The content and functionality of the supported applications are the responsibility of the App providers.
- **•** In USB Mirroring, Apple CarPlay and Android Auto, functionality through the product is limited while driving, with available functions determined by the App providers.
- **•** Availability of USB Mirroring, Apple CarPlay and Android Auto functionalities is determined by the App provider, and not determined by Pioneer.
- **•** USB Mirroring, Apple CarPlay and Android Auto allow access to applications other than those listed (subject to limitations while driving), but the extent to which content can be used is determined by the App providers.

## **Notice regarding video viewing**

Remember that use of this system for commercial or public viewing purposes may constitute an infringement on the author's rights as protected by the Copyright Law.

## **Using the LCD screen correctly**

#### **Handling the LCD screen**

- **•** When the LCD screen is subjected to direct sunlight for a long period of time, it will become very hot, resulting in possible damage to the LCD screen. When not using this product, avoid exposing it to direct sunlight as much as possible.
- **•** The LCD screen should be used within the temperature ranges shown in Specifications on page 61.
- **•** Do not use the LCD screen at temperatures higher or lower than the operating temperature range, because the LCD screen may not operate normally and could be damaged.
- **•** The LCD screen is exposed in order to increase its visibility within the vehicle.

Please do not press strongly on it as this may damage it.

- **•** Do not push the LCD screen with excessive force as this may scratch it.
- **•** Never touch the LCD screen with anything besides your finger when operating the touch panel functions. The LCD screen can scratch easily.

#### **Liquid crystal display (LCD) screen**

- **•** If the LCD screen is near the vent of an air conditioner, make sure that air from the air conditioner is not blowing on it. Heat from the heater may break the LCD screen, and cool air from the cooler may cause moisture to form inside this product, resulting in possible damage.
- **•** Small black dots or white dots (bright dots) may appear on the LCD screen. These are due to the characteristics of the LCD screen and do not indicate a malfunction.
- **•** The LCD screen will be difficult to see if it is exposed to direct sunlight.
- **•** When using a cellular phone, keep the antenna of the cellular phone away from the LCD screen to prevent disruption of the video in the form of disturbances such as spots or colored stripes.

#### **Maintaining the LCD screen**

- **•** When removing dust from or cleaning the LCD screen, first turn this product off and then wipe the screen with a soft dry cloth.
- **•** When wiping the LCD screen, take care not to scratch the surface. Do not use harsh or abrasive chemical cleaners.

#### **LED (light-emitting diode) backlight**

A light emitting diode is used inside the display to illuminate the LCD screen.

- **•** At low temperatures, using the LED backlight may increase image lag and degrade the image quality because of the characteristics of the LCD screen. Image quality will improve with an increase in temperature.
- **•** The product lifetime of the LED backlight is more than 10 000 hours. However, it may decrease if used in high temperatures.
- **•** If the LED backlight reaches the end of its product lifetime, the screen will become dimmer and the image will no longer be visible. In that case, please consult your dealer or the nearest authorized Pioneer Service Station.

## **Specifications**

#### **General**

Rated power source: 14.4 V DC (10.8 V to 15.1 V allowable) Grounding system: Negative type Maximum current consumption: 10.0 A Dimensions ( $W \times H \times D$ ): Chassis (D): 178 mm  $\times$  100 mm  $\times$  125 mm (7 in.  $\times$  3-7/8 in. × 4-7/8 in.) Nose: 171 mm  $\times$  97 mm  $\times$  2 mm (6-3/4 in.  $\times$ 3-7/8 in. × 1/8 in.) Weight: 1.1 kg (2.4 lbs)

#### **Display**

Screen size/aspect ratio:

6.75 inch wide/16:9 (effective display area: 151.8 mm × 79.68 mm) (6 in. × 3-1/8 in.)

Pixels:

800 (Width)  $\times$  480 (Height)  $\times$  3 (RGB) Display method:

TFT Active matrix driving Color system: PAI /NTSC/PAL-M/PAL-N/SECAM

compatible

Temperature range:

 $-10$  °C to  $+60$  °C ( $+14$  °F to  $+140$  °F)

#### **Audio**

Maximum power output:  $• 50 W \times 4$ Continuous power output: 22 W  $\times$  4 (50 Hz to 15 kHz, 5 %THD, 4  $\Omega$ LOAD, Both Channels Driven) Load impedance:  $4 \Omega$  (4  $\Omega$  to 8  $\Omega$  allowable) Preout output level (max): 2.0 V Equalizer (13-Band Graphic Equalizer): Frequency: 50 Hz/80 Hz/125 Hz/200 Hz/315 Hz/ 500 Hz/800 Hz/1.25 kHz/2 kHz/3.15 kHz/5 kHz/8 kHz/12.5 kHz Gain: ±12 dB (2 dB/step) HPF: Frequency: 25 Hz/32 Hz/40 Hz/50 Hz/63 Hz/80 Hz/ 100 Hz/125 Hz/160 Hz/200 Hz/250 Hz Subwoofer/LPF: Frequency: 25 Hz/32 Hz/40 Hz/50 Hz/63 Hz/80 Hz/ 100 Hz/125 Hz/160 Hz/200 Hz/250 Hz Phase: Normal/Reverse Bass boost: Gain: +12 dB to 0 dB (2 dB/step) Speaker level: +10 dB to -24 dB (1 dB/step)

#### **USB**

USB standard spec: USB 1.1, USB 2.0 full speed, USB 2.0 high speed Max current supply: 1.5 A

USB Class: MSC (Mass Storage Class) File system: FAT16, FAT32, NTFS <USB audio> MP3 decoding format: MPEG-1 & 2 & 2.5 Audio Layer 3 WMA decoding format: Ver. 7, 8, 9, 9.1, 9.2 (2 ch audio) AAC decoding format: MPEG-4 AAC (iTunes encoded only) (Ver. 12.5 and earlier) FLAC decoding format: Ver. 1.3.0 (Free Lossless Audio Codec) WAV signal format: Linear PCM Sampling frequency: Linear PCM: 16 kHz/22.05 kHz/24 kHz/32 kHz/44.1 kHz/48 kHz <USB image> JPEG decoding format: .jpeg, .jpg Pixel Sampling: 4:2:2, 4:2:0 Decode Size:  $MAX: 5000 (H) \times 5000 (W)$  $MIN: 32 (H) \times 32 (W)$ (Maximum file size: 6 MB) PNG decoding format: .png Decode Size: MAX: 720 (H) × 576 (W)  $MIN: 32 (H) \times 32 (W)$ BMP decoding format: .bmp Decode Size: MAX: 1 920 (H) × 936 (W) MIN: 32 (H)  $\times$  32 (W) <USB video> H.264 video decoding format: Base Line Profile, Main Profile, High Profile H.263 video decoding format: Base Line Profile 0/3 VC-1 video decoding format: Simple Profile, Main Profile, Advanced Profile

MPEG4 video decoding format: Simple Profile, Advanced Simple Profile MPEG1, 2 video decoding format: Main Profile

#### **Bluetooth**

Version: Bluetooth 5.0 certified Output power: +4 dBm Max. (Power class 2) Frequency band(s): 2 402.0 MHz to 2 480.0 MHz

#### **FM tuner**

Frequency range: 87.9 MHz to 107.9 MHz Usable sensitivity: 13 dBf (1.1 μV/75 Ω, mono, S/N: 30 dB) Signal-to-noise ratio: 50 dB (analog broadcasting) (IHF-A network)

#### **AM tuner**

Frequency range: 530 kHz to 1 710 kHz Usable sensitivity: 28 μV (S/N: 20 dB) Signal-to-noise ratio: 45 dB (analog broadcasting) (IHF-A network)

#### **CTA2006 Specifications**

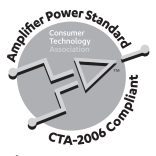

Power output: 14 W RMS  $\times$  4 Channels (4 Q and  $\leq$  1 % THD+N) S/N ratio: 91 dBA (reference: 1 W into 4 Ω)

#### **NOTE**

Specifications and design are subject to possible modifications without notice due to improvements.
## Register your product at

# https://www.pioneerelectronics.com/PUSA/

in Canada https://www.pioneerelectronics.ca/POCEN/

### PIONEER CORPORATION

28-8. Honkomagome 2-chome. Bunkvo-ku. Tokyo 113-0021, Japan

### PIONEER ELECTRONICS (USA) INC.

P.O. Box 1540, Long Beach, California 90801-1540, U.S.A. TEL: (800) 421-1404

#### PIONEER EUROPE NV

Haven 1087, Keetberglaan 1, B-9120 Melsele, Belgium/Belgique TEL: (0) 3/570.05.11

### PIONEER ELECTRONICS ASIACENTRE PTE. LTD.

2 Jalan Kilang Barat, #07-01, Singapore 159346 TEL: 65-6378-7888

#### PIONEER ELECTRONICS AUSTRALIA PTY. LTD.

5 Arco Lane, Heatherton, Victoria, 3202 Australia TEL: (03) 9586-6300

### PIONEER ELECTRONICS DE MÉXICO S.A. DE C.V.

Blvd. Manuel Ávila Camacho 138, 10 piso Col. Lomas de Chapultepec, México, D.F. 11000 Tel: 52-55-9178-4270, Fax: 52-55-5202-3714

#### 先鋒股份有限公司

台北市內湖區瑞光路407號8樓 電話: 886-(0)2-2657-3588

### 先鋒電子(香港)有限公司

香港九龍長沙灣道909號5樓 電話: 852-2848-6488

© 2021 PIONEER CORPORATION